# Linux on Z and Crypto Express Cards

# **Andy Hartman**, Senior Consultant [andy.hartman@mainline.com](mailto:andy.hartman@mainline.com) 440.785.4890

The Technology Partner for Business Results

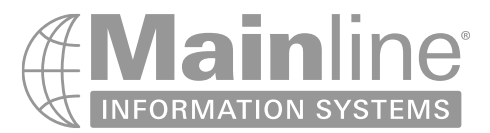

# Agenda

- What is Pervasive Encryption , CPACF and Crypto Express Cards
	- How to Implement Crypto Express Cards with Linux on z
		- Configure Crypto Express as an Accelerator
		- Configure z/VM to use the Crypto Express Cards
		- Configure Linux Guests to use the Crypto Express Cards
	- How to Measure Crypto Express Usage
		- From Linux
		- From the HMC
- Demo
	- Show processing offloaded by using the Crypto Cards

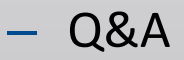

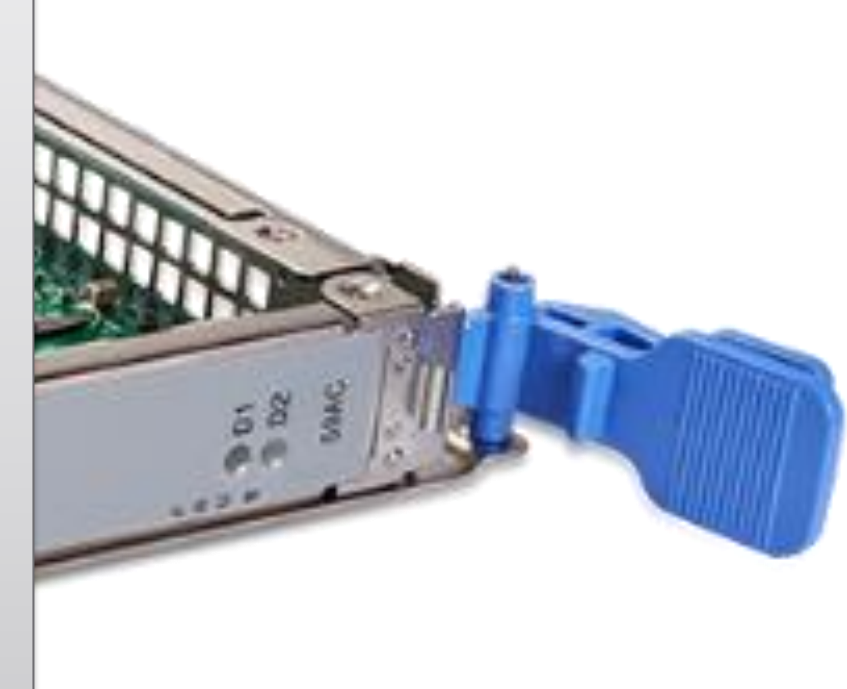

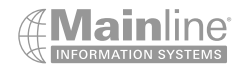

What Is **Pervasive** Encryption

- IBM Pervasive Encryption for Linux on IBM z covers several areas
- Data in Flight SSL/TLS communications to and from the Linux system are encrypted
- Data at Rest Partitions and File Systems can be encrypted so they cannot be used except when opened with the correct security key
- Secure Service Containers (SSC) This allows a special LPAR to run that has been hardened and prevents access except through approved API's and secures data in flight , data at rest and provides for a secure boot process, signed images , encrypted dumps etc.
- There are several Hyper Protect offerings available that take advantage of the SSC technology

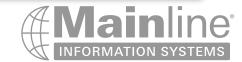

Crypto Express Cards And CPACF

- CPACF (CP Assist for Cryptographic Functions) are a set of instructions and a coprocessor on each IFL or GP processor used to process cryptographic requests
- No charge feature code 3863 is required to be activated
- Automatically virtualized and shared across all LPARs
- Scales as you grow, add more IFLs , you get more CPACF's
- Supports encryption and decryption using AES,TDES and DES for example as well as supporting SHA
- Provides very fast symmetric cryptographic functions
- Provides protected keys for encryption and decryption
- Provides the encryption and decryption of data at rest and z/VM encrypted paging

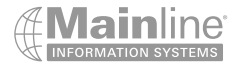

Crypto Express Cards And **CPACF** 

- Crypto Express Cards are physical PCIe I/O cards that provide various cryptographic functions
- Up to 30 2 port cards can be configured on one z15 T01 / Minimum of 2 initially / 1 or more after initial order – Up to 20 2 port cards for a z15 T02 / Up to 16 1 port features can be supported on a z15/T01 or T02
- Each card supports either 40 or 85 domains depending on if it's installed on z15 T02 or z15 T01
- Domains are assigned to LPARs / All active LPARs must have unique domain assignments
- Crypto Express Cards provide offloading of certain cryptographic functions reducing CPU utilization
	- Secure IBM Common Cryptographic Architecture (CCA) coprocessor provides FIPS 140-2 Level 4 certification – Used for secure key functions
	- Secure IBM Enterprise PKCS #11 Coprocessor used to meet different industry requirements Requires a TKE Workstation
	- Accelerator used for public key and private key cryptography Used in SSL/TLS processing

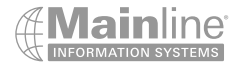

• Multiple cards may be required depending on your configuration

– Performance

– Multiple Accelerators and Coprocessors for redundancy or separation of workloads

Crypto Express Cards And **CPACF** 

- When used as CCA coprocessors for encrypting data at rest domains need to be dedicated to a z/VM guests , Linux or KVM LPARs
- Crypto Express Cards provide hardware security module (HSM) which is a tamper resistant/responding repository for various types of master keys used for encryption and decryption
- Crypto express cards require that the Central Processor Assist for Cryptographic Function (CPACF) be enabled on your IBM z (this is a feature that is ordered with your system)

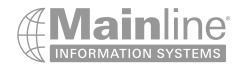

### What are Crypto Express Cards

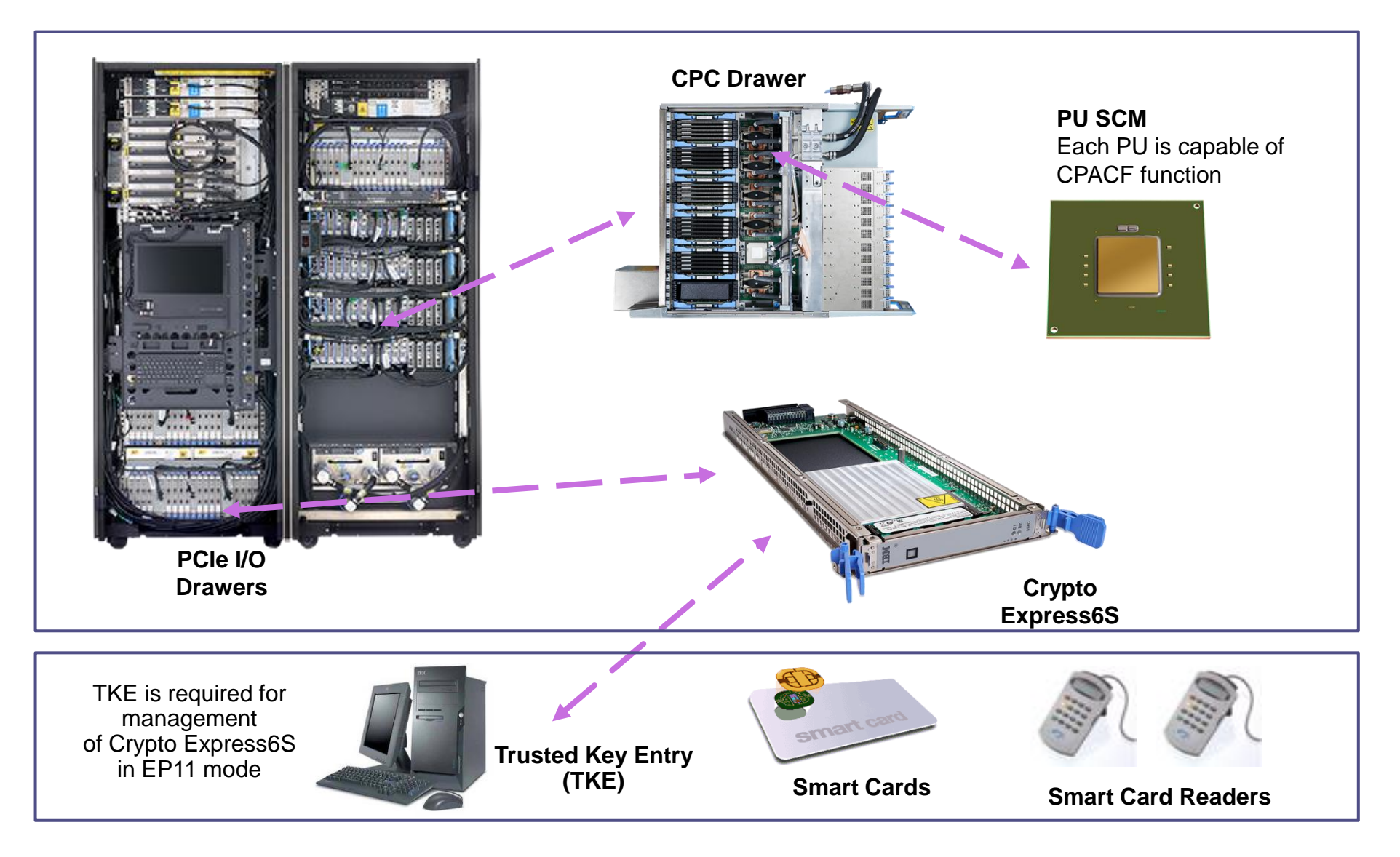

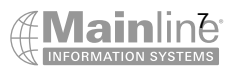

- Sign into the Support Element from the HMC Single Object Operations
- HMC / Tasks Index / Single Object Operations

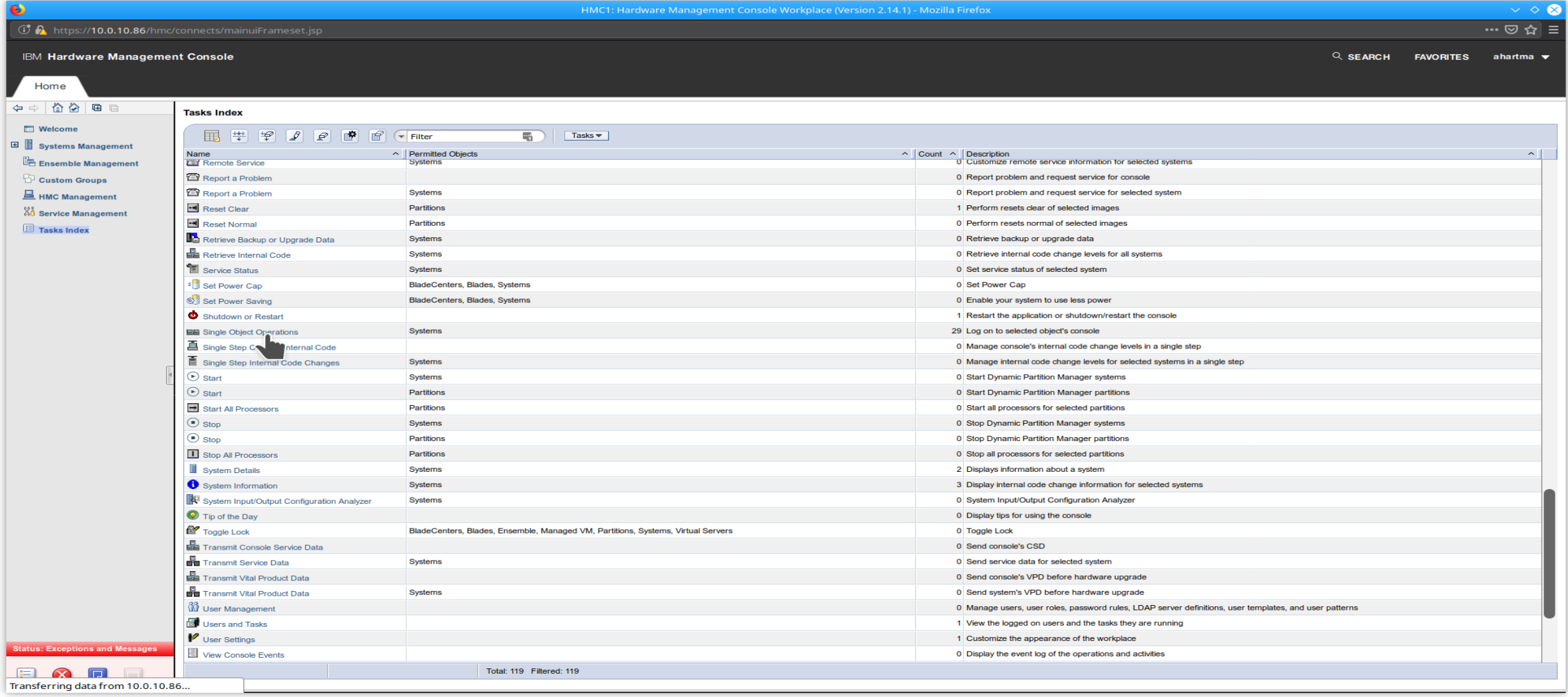

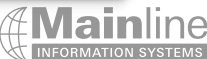

- Check that the CPACF feature is enabled on your processor
- Click on System Management / CPU Serial No. / System Details at the bottom

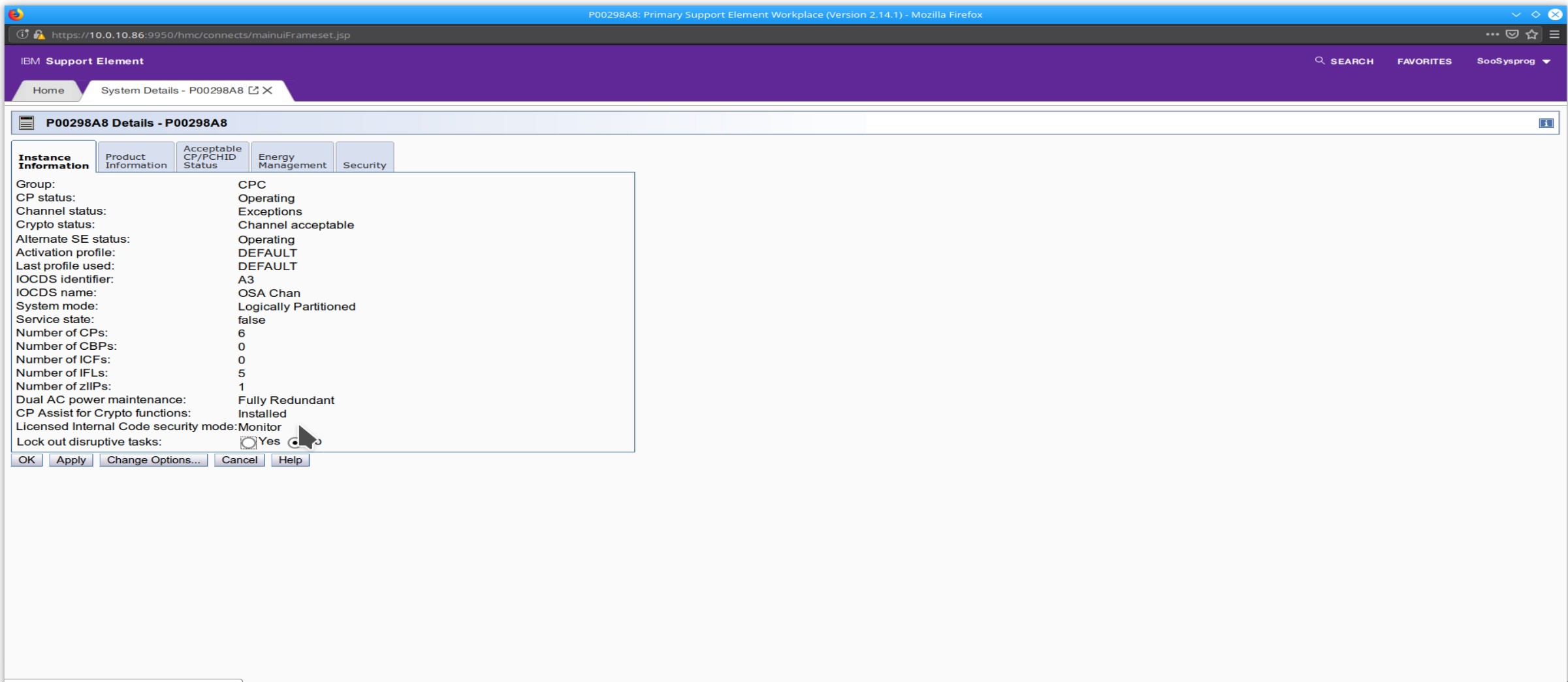

### • Support Element / Cryptos

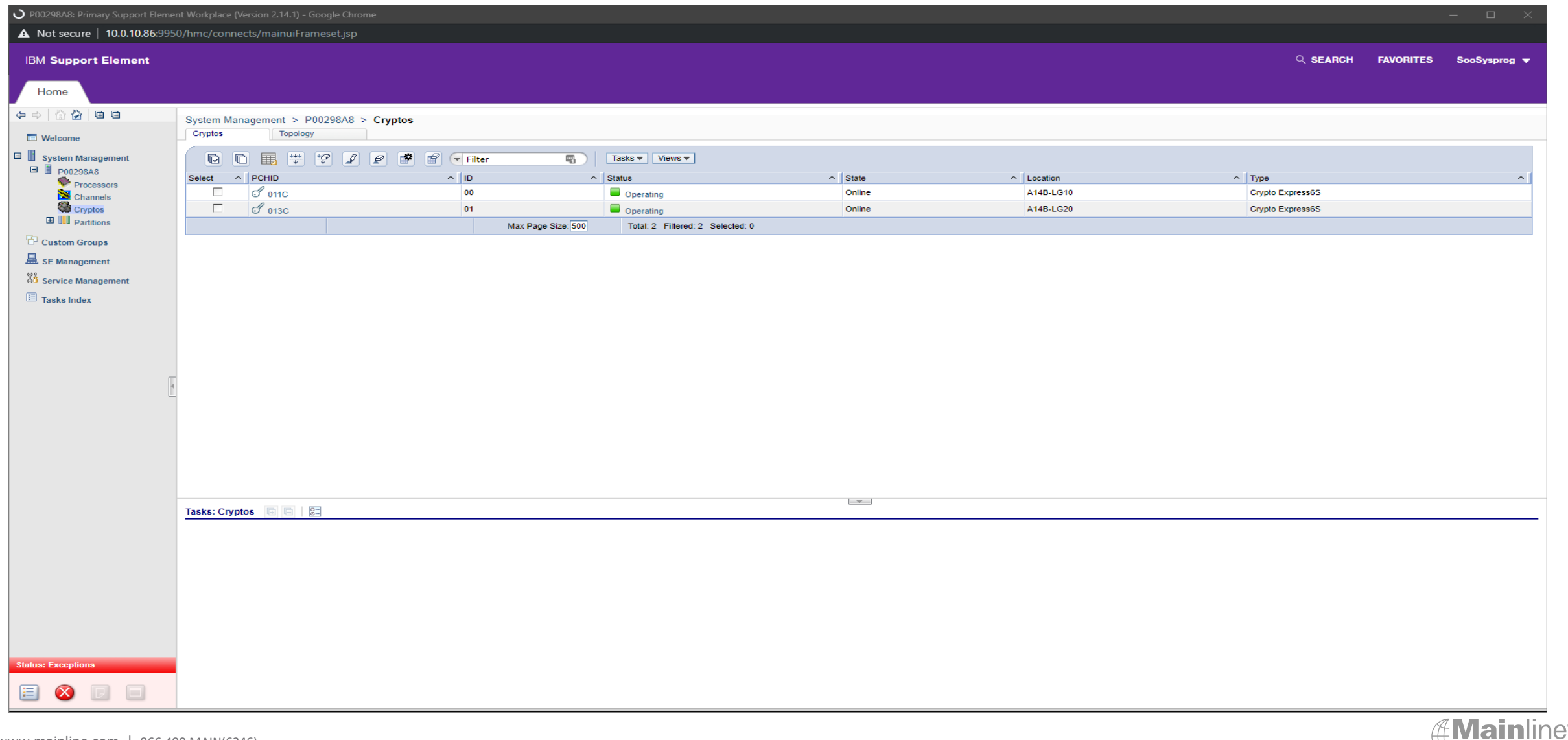

• Support Element / Tasks Index / Filter 'crypt'

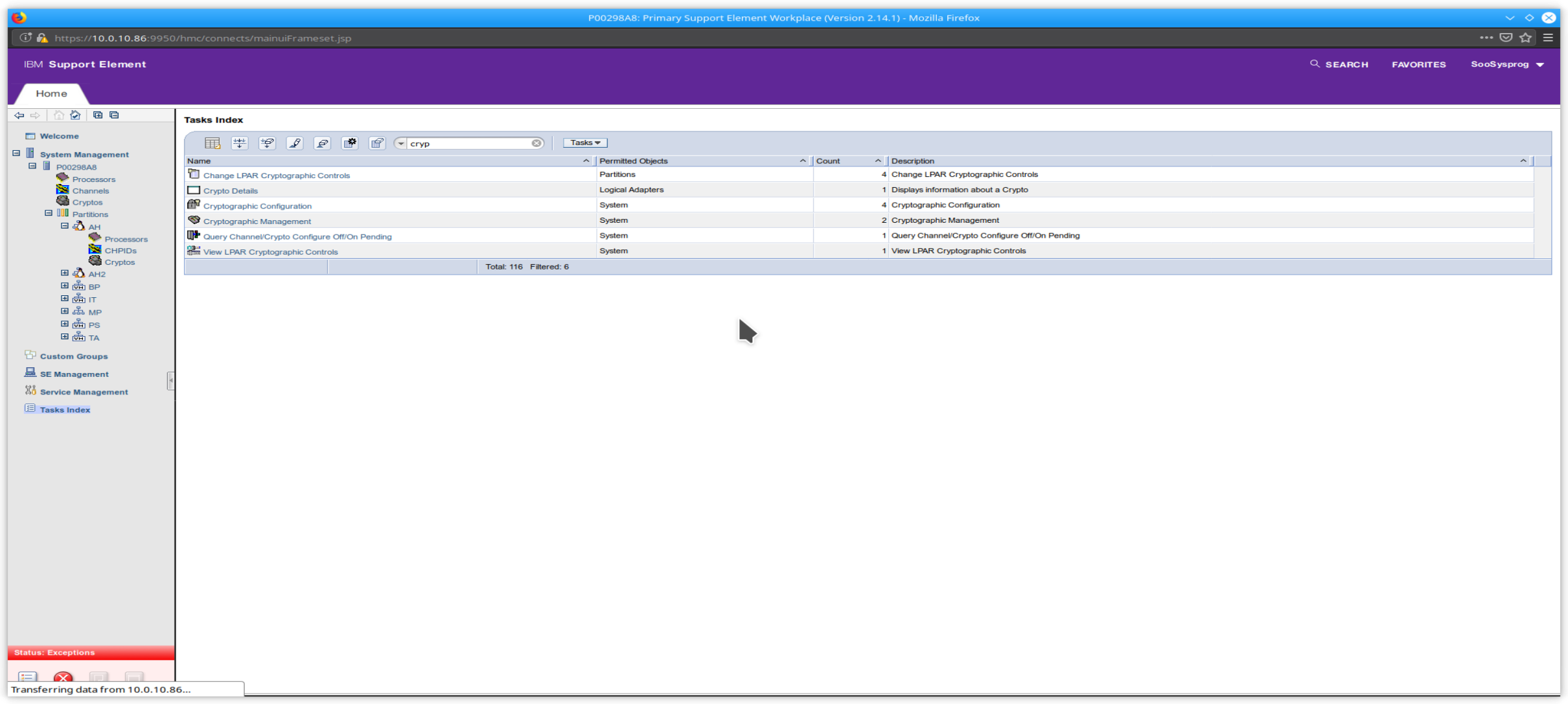

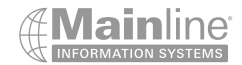

- Click on Crypto Configuration / Review the Crypto Type / Note the Crypto Type Configuration
- Cancel to return to the Tasks Index

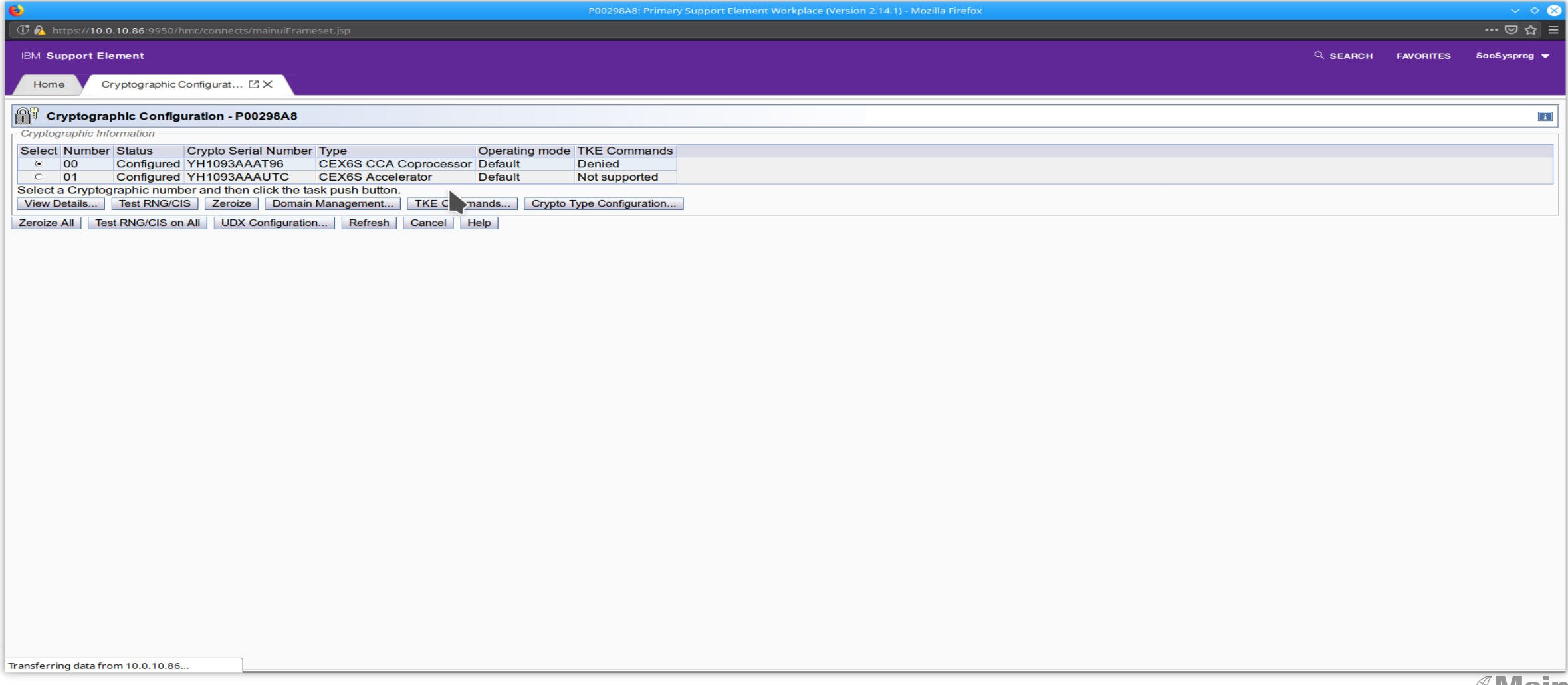

- Systems Management / Cryptos
- PCHID's need to be in Standby to change from CCA to Accelerator Mode

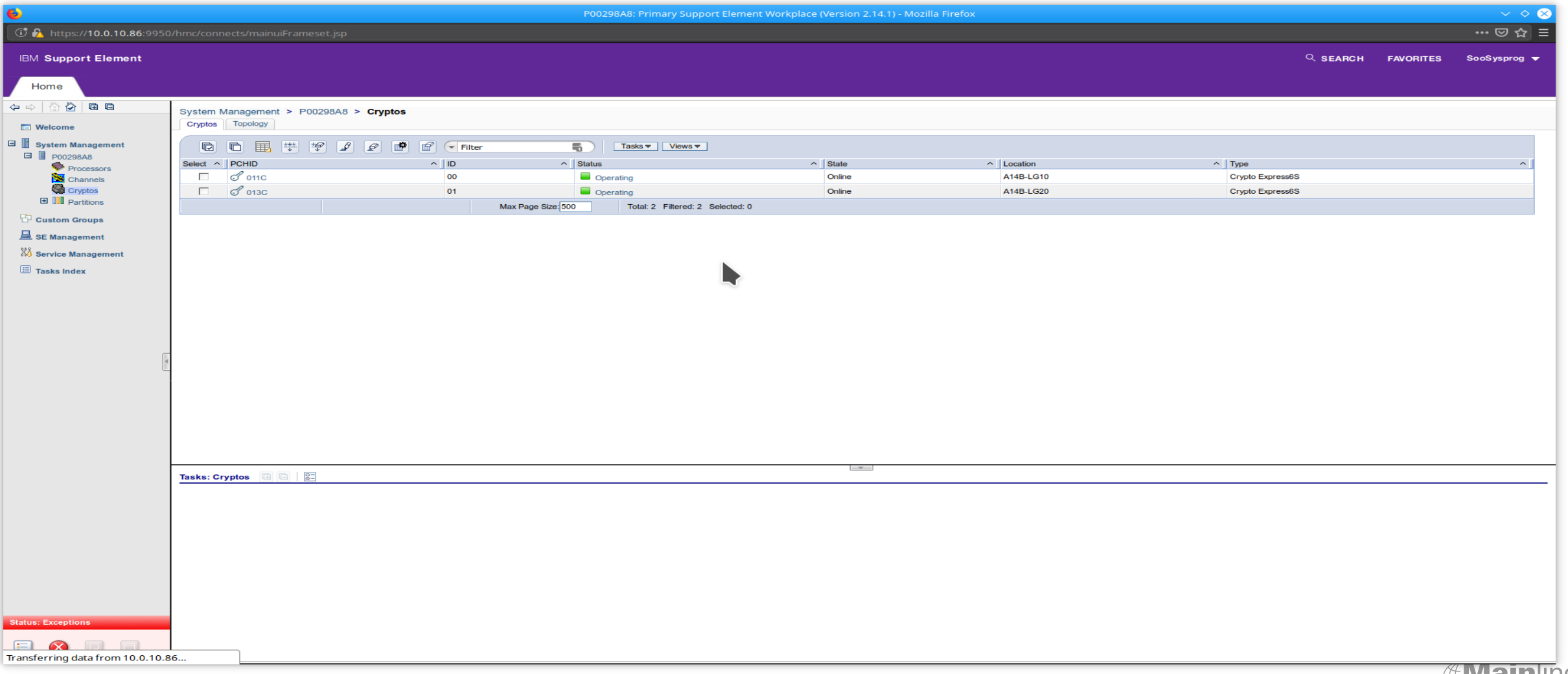

- Systems Management / Cryptos / Select the Cards / Configure On/Off
- Select Actions / Select All / Select Toggle All Standby

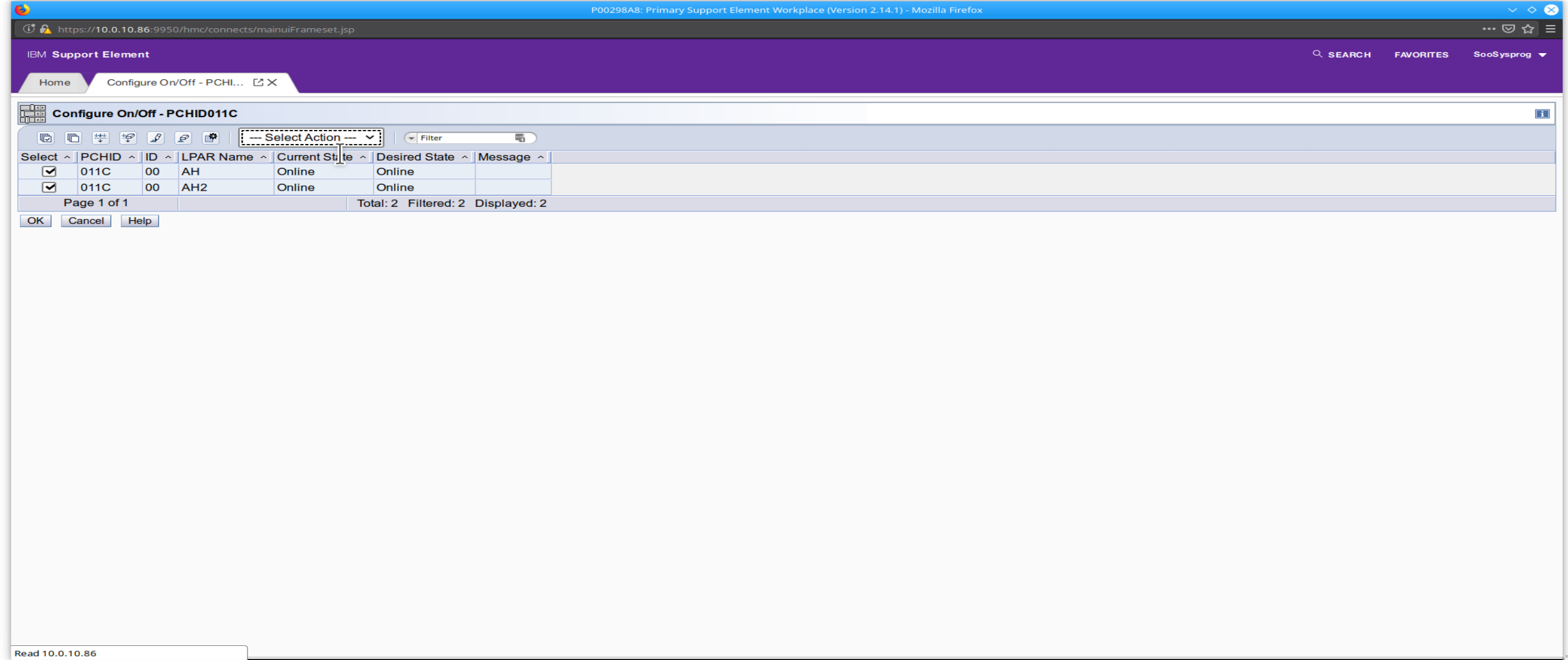

- Systems Management / Cryptos / Configure On/Off
- PCHID shows Stopped Remember this is disruptive to anyone using this card/cards

.<br>P00298A8: Primary Support Element Workplace (Version 2.14.1) - Personal - Microsoft Edge

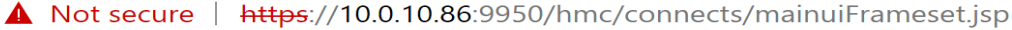

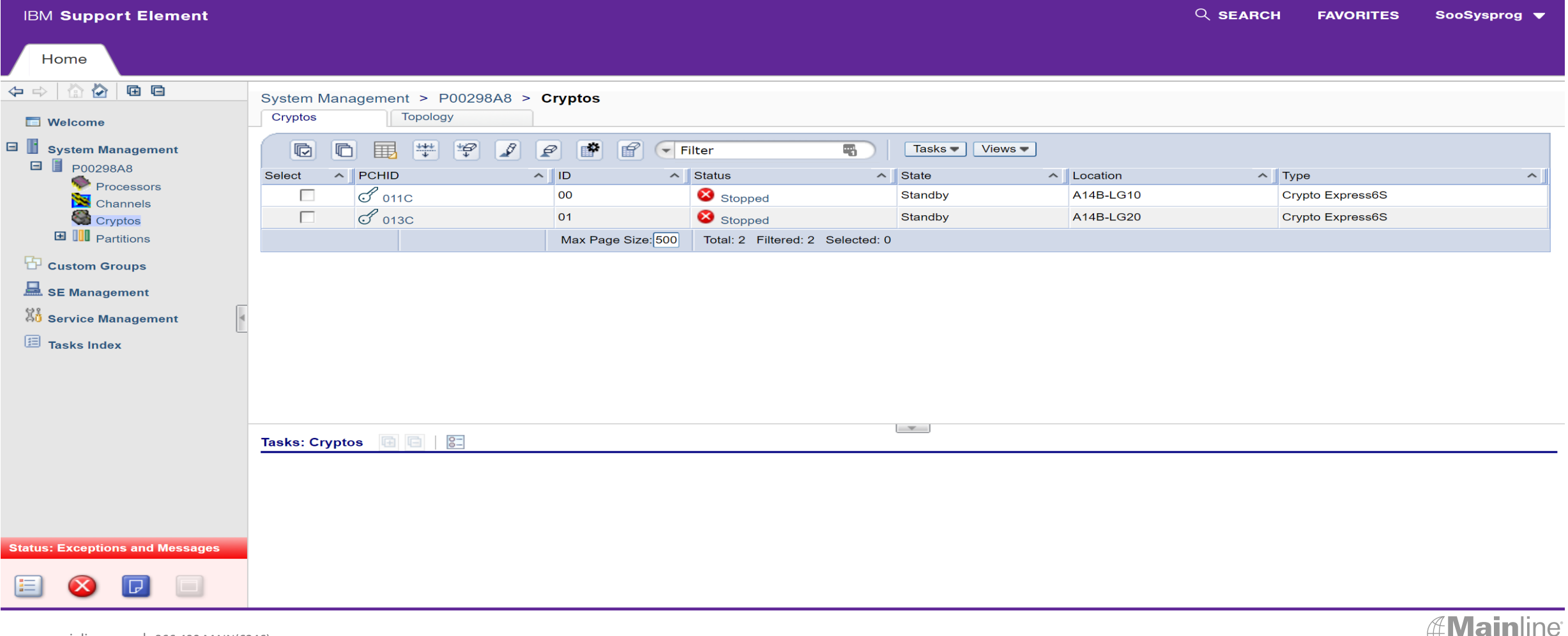

**Tale** 

- Systems Management / Tasks Index / Crypto Configuration
- Card Number shows Deconfigured Remember this is disruptive to anyone using this card

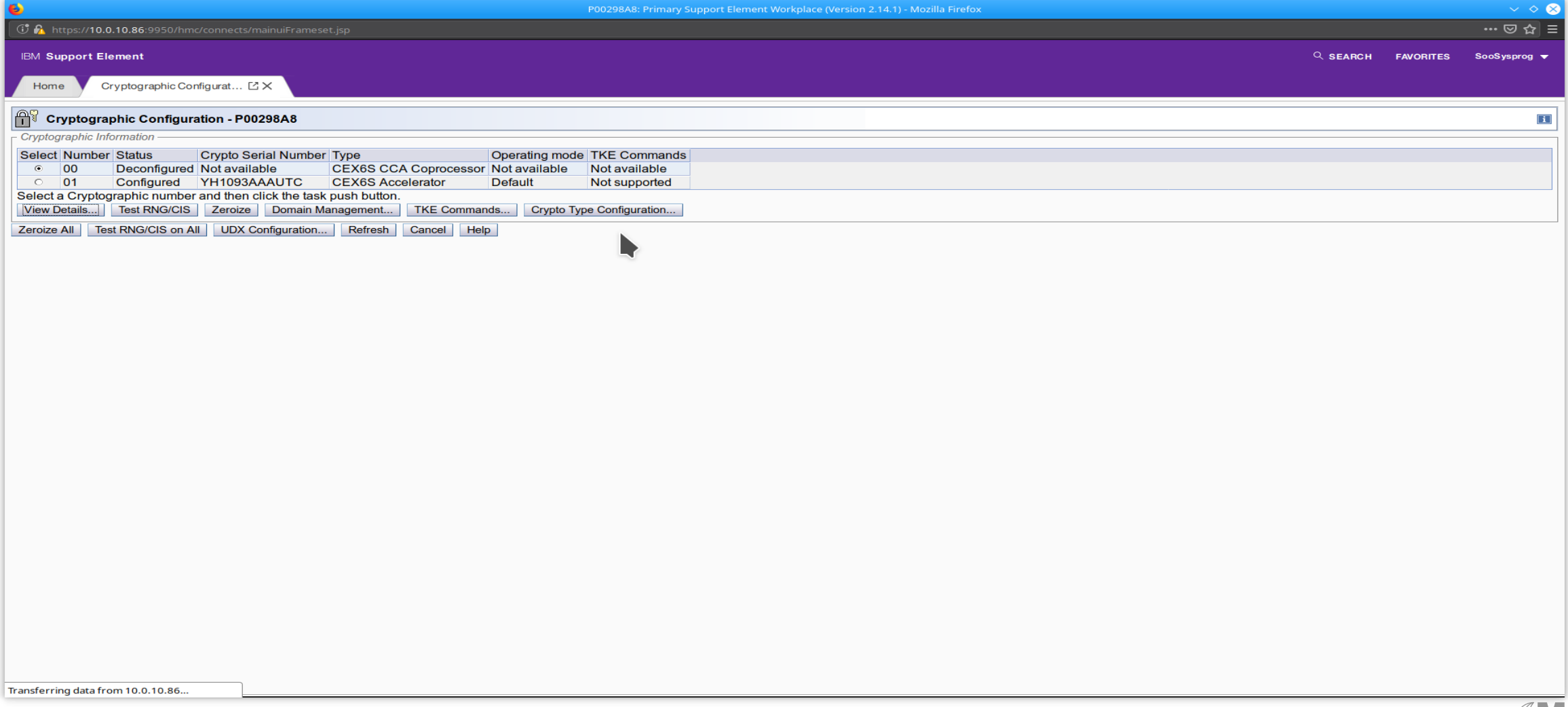

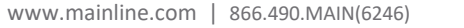

- Systems Management / Tasks Index / Crypto Configuration
- Select Accelerator / Uncheck or check the Zeroize the Coprocessor

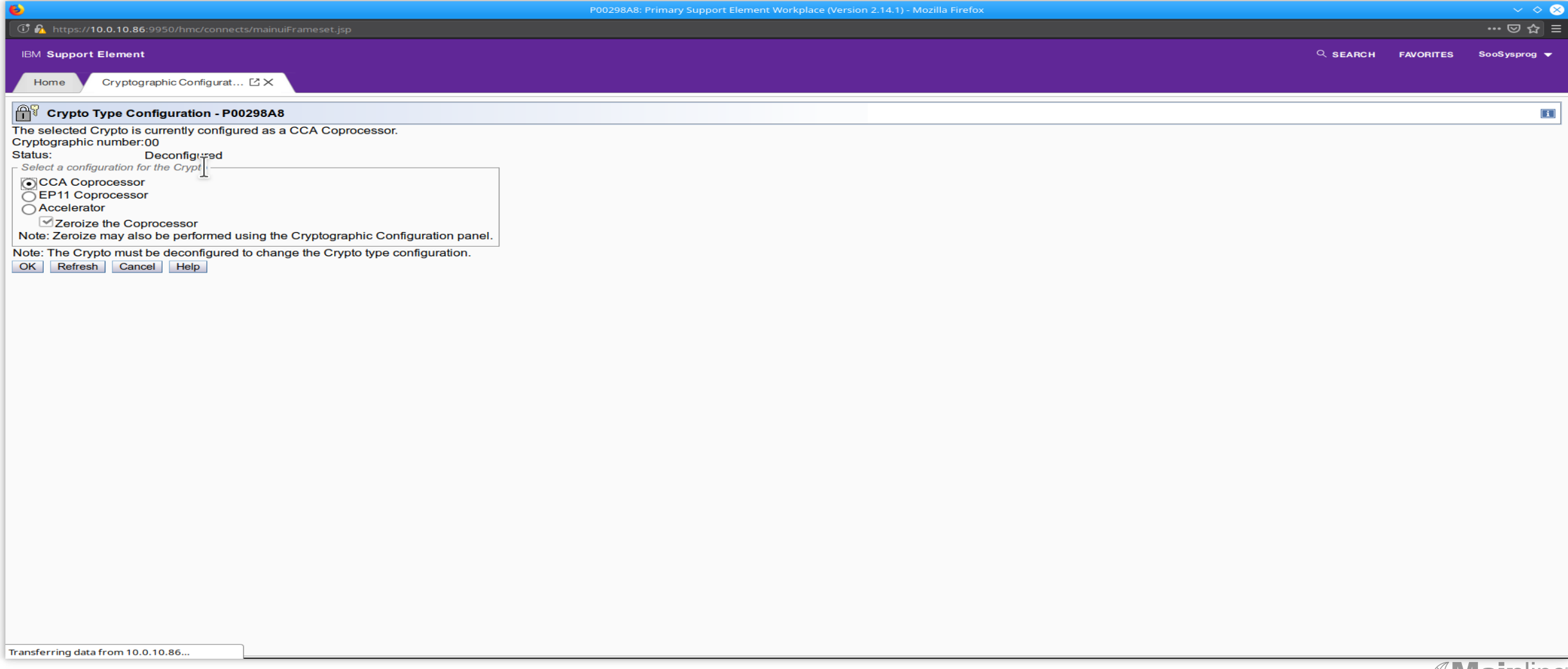

- Select Accelerator / Then select Yes on the screen below /
- This will wipe out any keys you have stored on this card make sure you select the correct card
- If you unchecked the zeroized box then the keys will NOT be removed

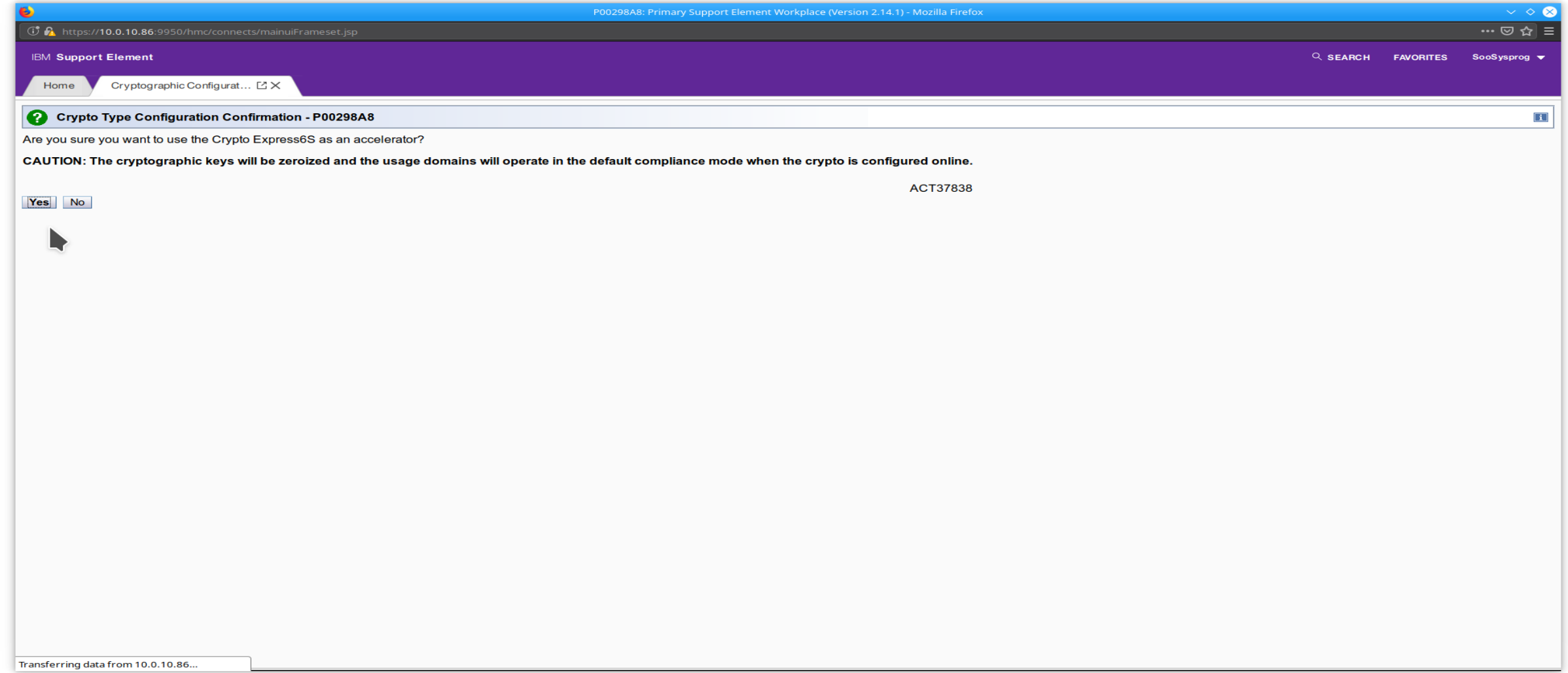

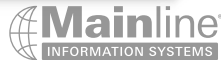

- This shows the card has been changed to an Accelerator
- Select Cancel to return to the Crypto Configuration Screen / Select Cancel or close the tab

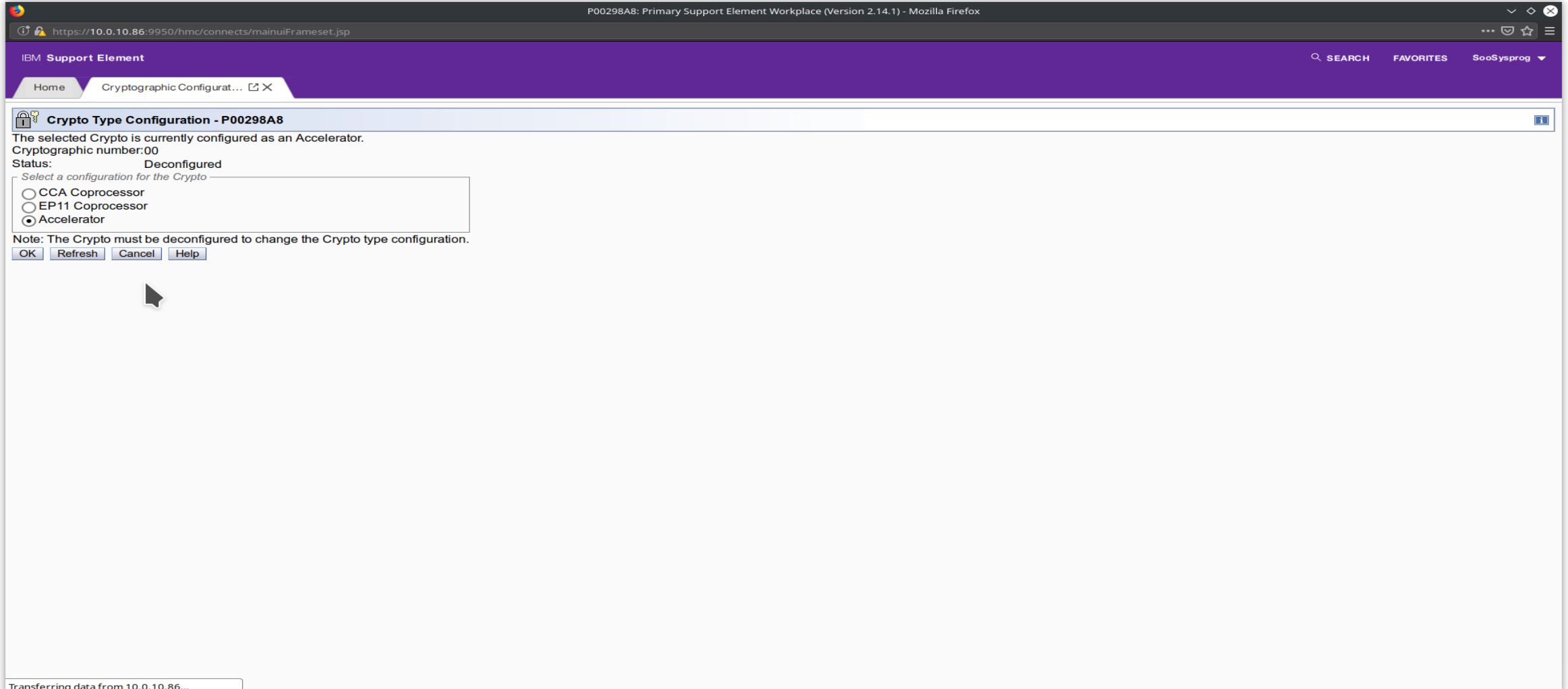

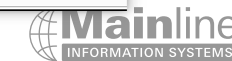

- This shows the card has been changed to an Accelerator
- Select Cancel to return to the Tasks Index or Close the Crypto Config tab

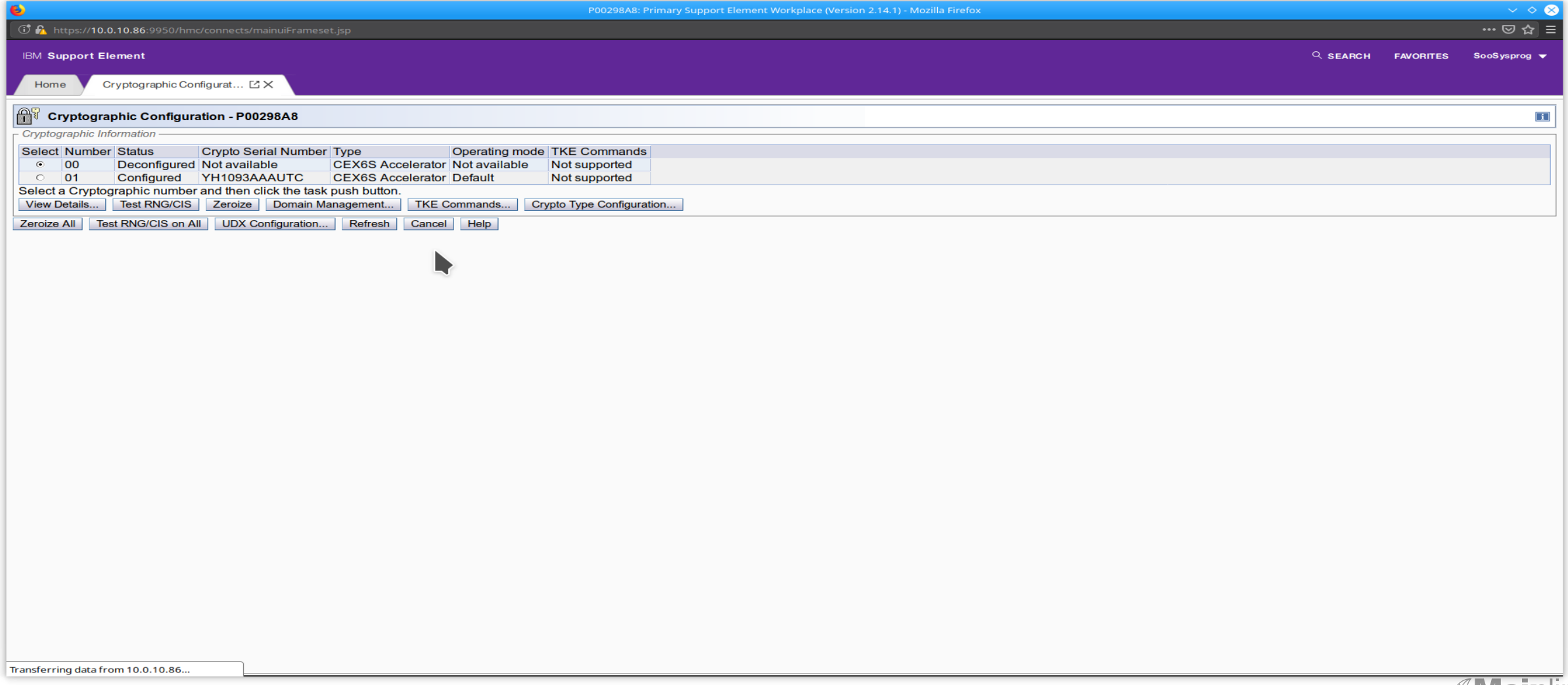

- Systems Management / Cryptos
- PCHID will show as stopped/standby Select the PCHID / Tasks / Channel Operations / Configure On/Off

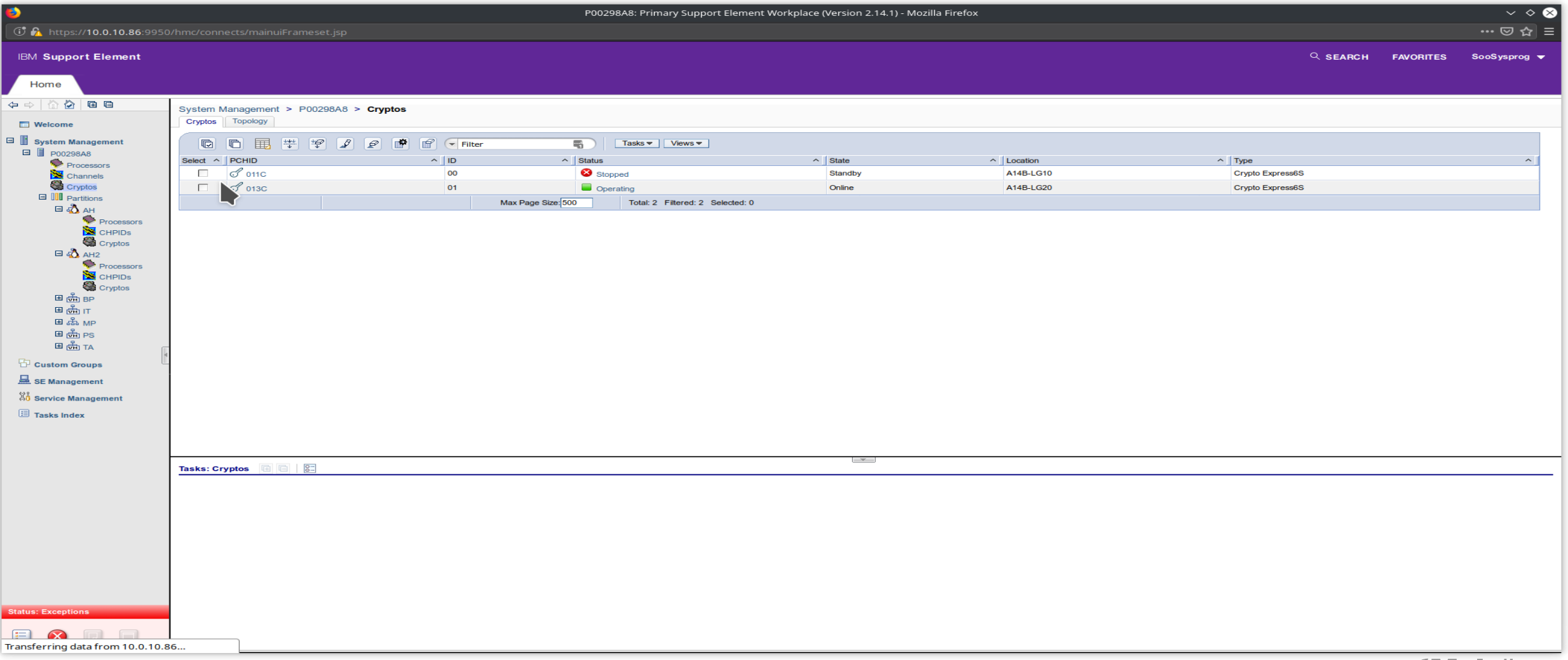

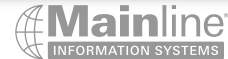

- Systems Management / Cryptos / Configure On/Off
- Select Action Toggle All Online / Press Ok

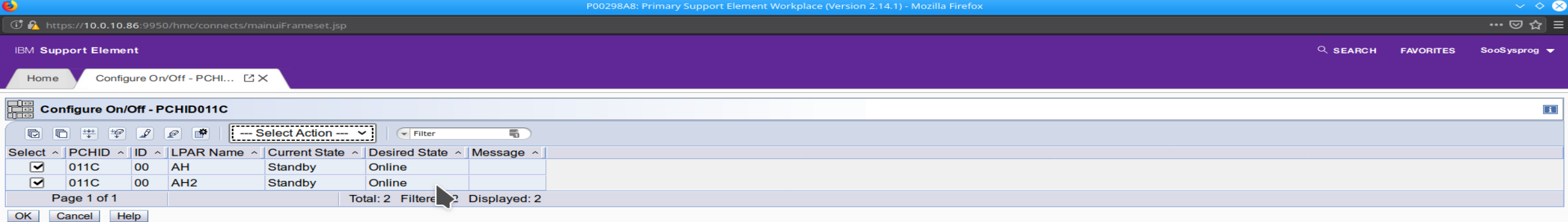

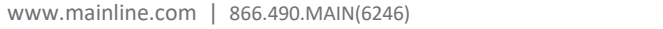

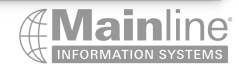

- Systems Management / Cryptos
- This screen will show initializing then online when the card is ready to use

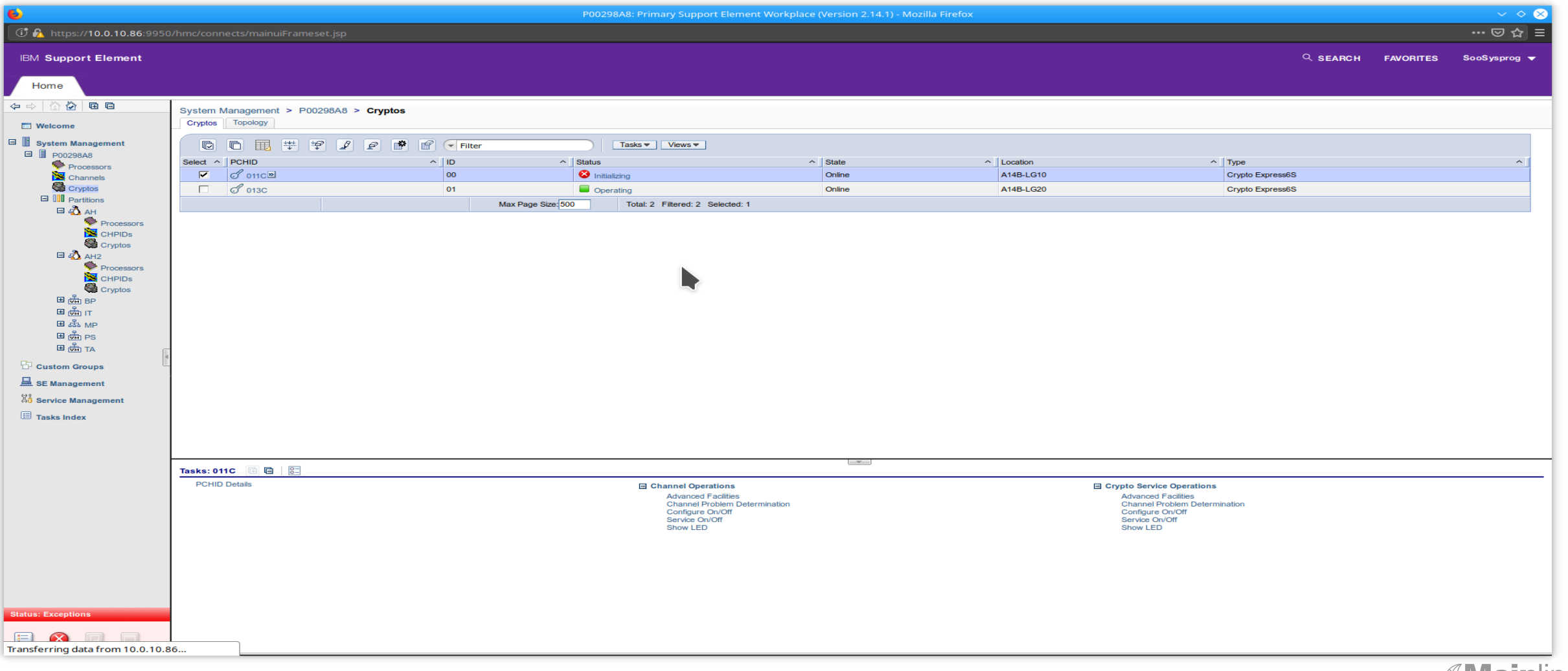

- Systems Management / Tasks Index / Filter for Crypt / Select Change LPAR Crypto Controls
- This will allow you to assign crypto domains/indexes to your partitions

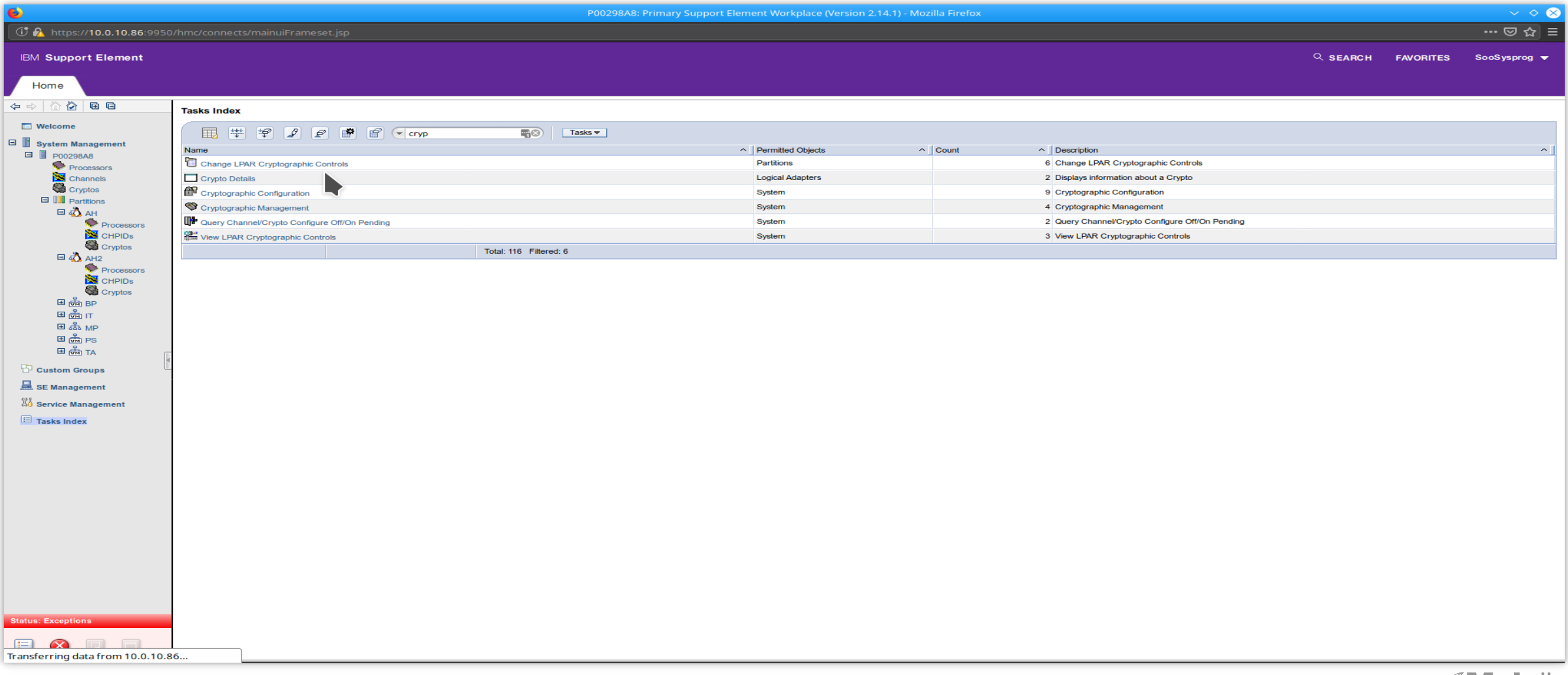

- Select the partition you wish to configure
- This will need to be done for each partition you wish to configure

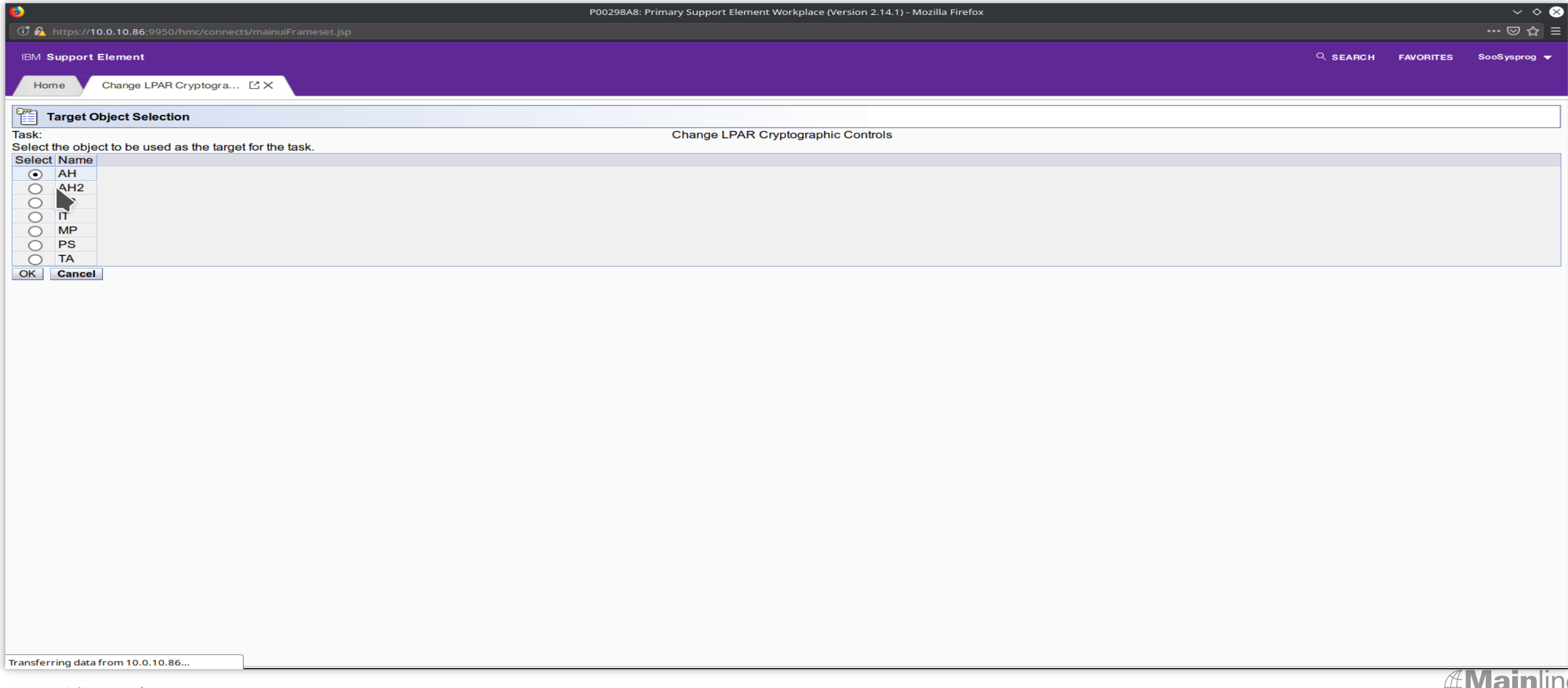

### • Explained on the next Slide

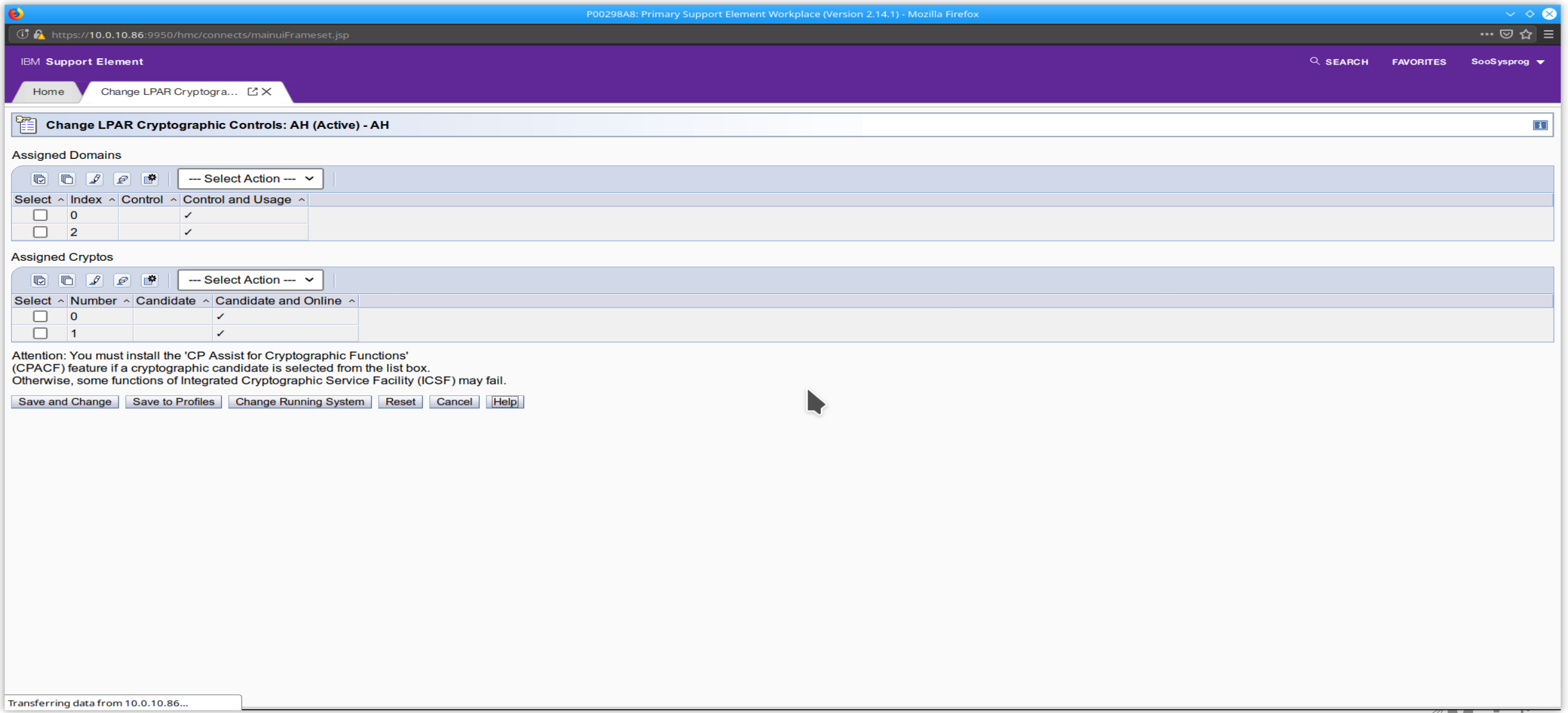

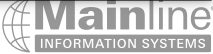

- This screen allows you to choose your index (must be unique for active partitions)
- This screen allows you to choose which crypto cards are used
- The Save and Change button , dynamically changes the configuration and saves these setting in your LPAR image profile under the crypto tab
- This screen shows I selected Control and Usage allowing me to use these indexes and Candidate and Online giving me access to these two crypto cards
- You can select one or more Indexes for each LPAR and Crypto Card, you may want to select more than one index per LPAR if you are planning to dedicate resources to specific users for example

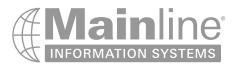

- System Management / Partitions / Customize Delete Activation Profiles
- This shows the Activation Profile for the AH partition after the previous step was complete

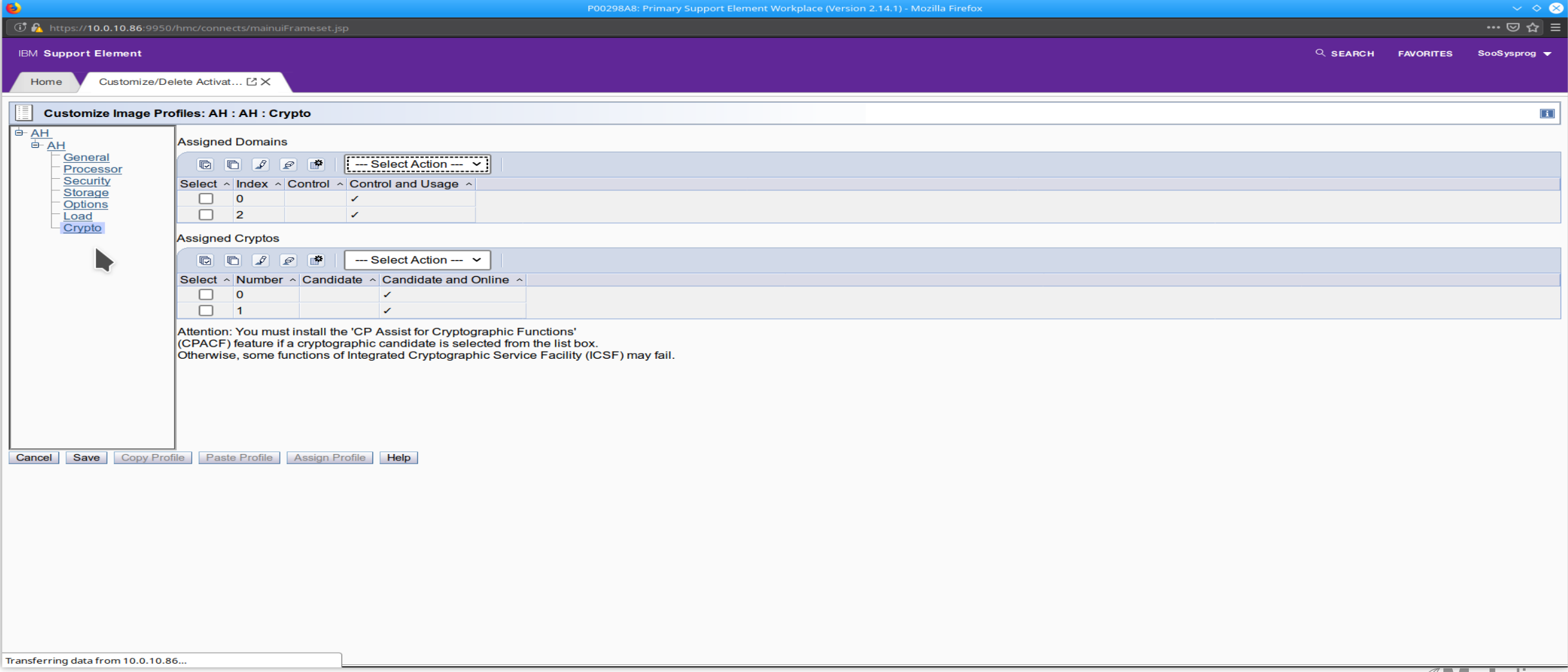

- Systems Management / Tasks Index / Filter for Crypt / Select View LPAR Crypto Configuration
- This will allow you to see all the crypto cards and indexes for all partitions

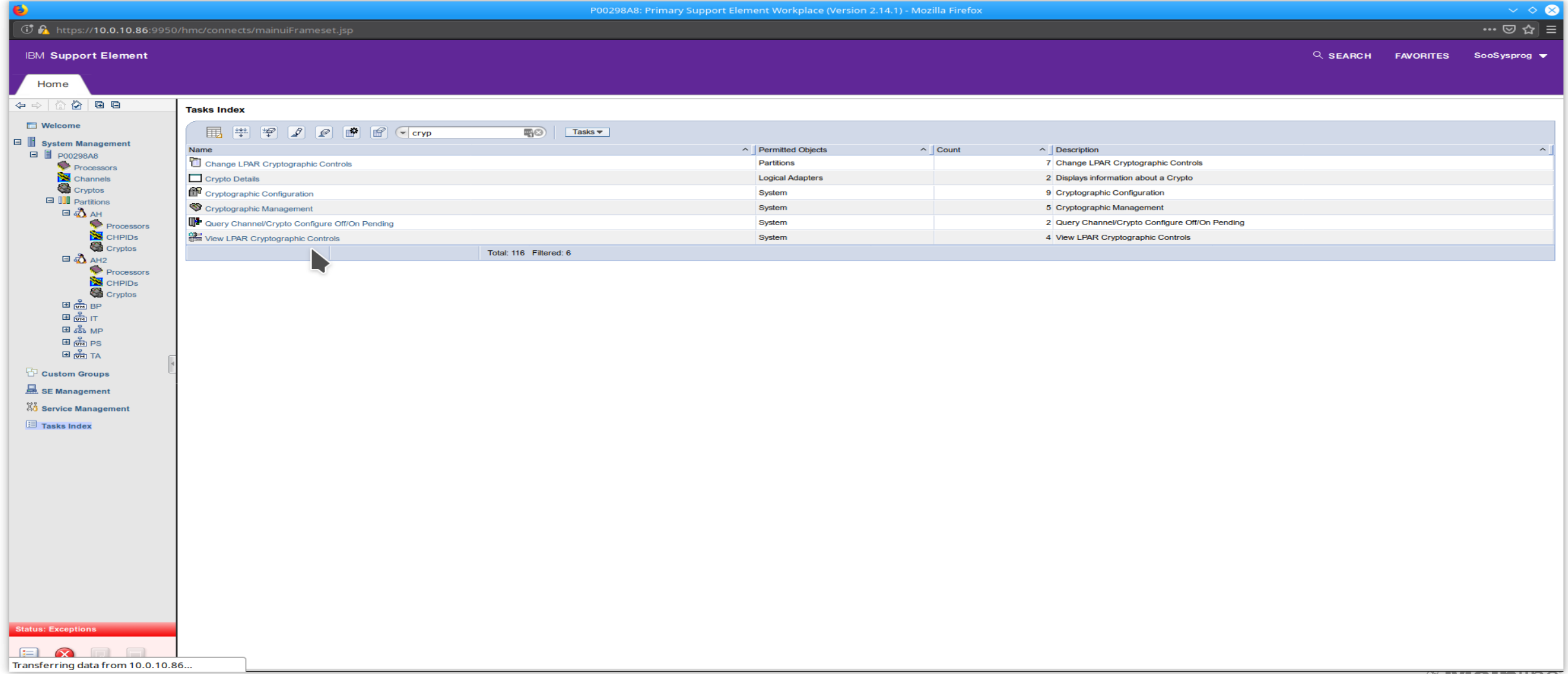

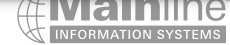

- Systems Management / Tasks Index / Filter for Crypt / Select View LPAR Crypto Configuration
- This will show you if you have any conflicts

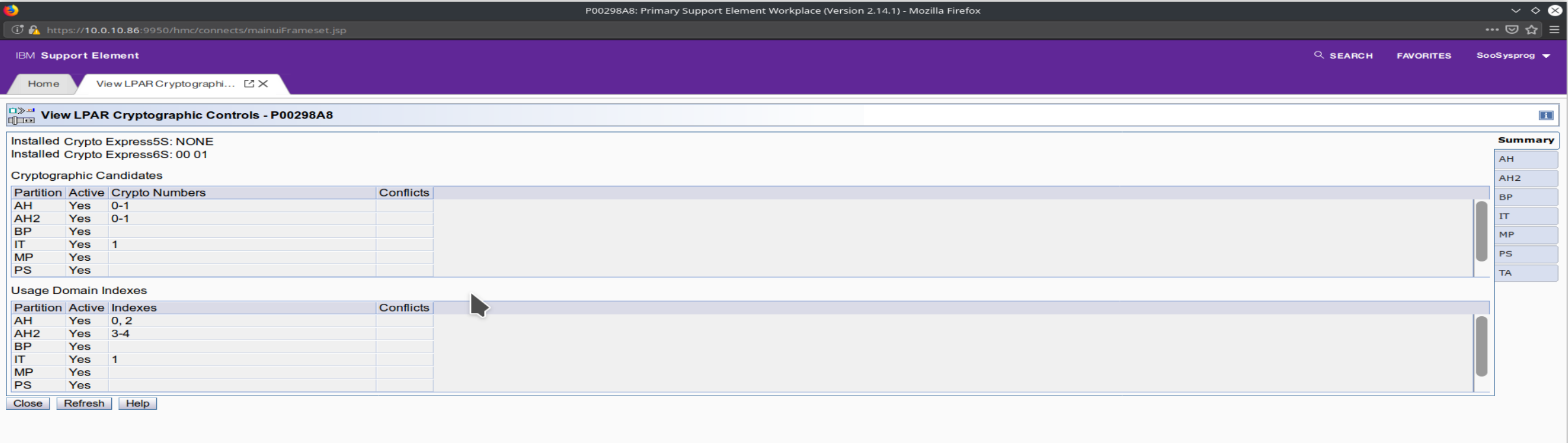

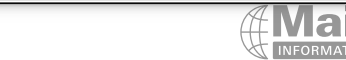

- Z/VM 7.1 does not require an IPL to recognize a new crypto card RSU 2001 APAR VM66266
- Z/VM 6.4 requires and IPL to see changes to crypto hardware
- I'm using CRYPTO APVIRT for the accelerator cards which is fine for clear key acceleration
- Use CRYPTO APDEDICATED if you need specific resources for specific guests for performance etc.
- When using APVIRT z/VM will dynamically choose which crypto resources to use
- When using APVIRT Linux configurations will always show only one crypto card, even though 2 or more may be in use to satisfy the requests
- The CRYPTO APVIRT can be placed in the user's directory or in a common profile if all the Linux guests will use the crypto cards

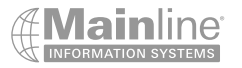

- Z/VM setup crypto express definitions in the system config file
- System Config File

/\*\*\*\*\*\*\*\*\*\*\*\*\*\*\*\*\*\*\*\*\*\*\*\*\*\*\*\*\*\*\*\*\*\*\*\*\*\*\*\*\*\*\*\*\*\*\*\*\*\*\*\*\*\*\*\*\*\*\*\*\*\*\*\*\*\*\*\*\*\*/ /\* CRYPTOGRAPHIC CO-PROCESSORS AND ACCELERATORS \*/ /\*\*\*\*\*\*\*\*\*\*\*\*\*\*\*\*\*\*\*\*\*\*\*\*\*\*\*\*\*\*\*\*\*\*\*\*\*\*\*\*\*\*\*\*\*\*\*\*\*\*\*\*\*\*\*\*\*\*\*\*\*\*\*\*\*\*\*\*\*\*/

AHZVMM01: BEGIN CRYPTO APVIRT AP 0 DOMAIN 0 2 CRYPTO APVIRT AP 1 DOMAIN 0 2 /\* ENCRYPT PAGING ON ALG AES256 \*/ ENCRYPT PAGING REQUIRED ALG AES256 AHZVMM01: END

AHZVMM02: BEGIN CRYPTO APVIRT AP 0 DOMAIN 3 4 CRYPTO APVIRT AP 1 DOMAIN 3 4

/\* ENCRYPT PAGING ON ALG AES256 \*/ ENCRYPT PAGING REQUIRED ALG AES256 AHZVMM02: END

AP – equates to crypto card number | Domain equates to Index number from the hardware configuration earlier

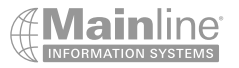

• Z/VM setup crypto express definitions in the Linux directory statements

• AHUBCRPT DIRECT USER AHUBCRPT XXXXXXXX 4G 12G G INCLUDE LNXDFLT CPU 0 CPU 1 CPU 2 CPU 3 CRYPTO APVIRT \* **IP ADDRESS - 10.0.10.196** \* \* 0100 - DASDA1 SWAP DEFINED IN SWAPGEN EXEC \* 0101 - DASDB1 SWAP DEFINED IN SWAPGEN EXEC \* MDISK 0200 3390 1 END AHB701 MR READPASS WRITPASS MULTPASS

AHUBBASE does not contain the crypto entry since it doesn't use the crypto express cards

• Z/VM Query Crypto Express cards available for use

Q CRYPTO

Crypto Adjunct Processor Instructions are installed - OR - Crypto Adjunct Processor Instructions are not installed

Ready; T=0.01/0.01 15:44:33

q crypto domain users

AP 000 CEX6A Domain 000 operational online shared AP 000 CEX6A Domain 002 operational online shared AP 001 CEX6A Domain 000 operational online shared AP 001 CEX6A Domain 002 operational online shared

Shared-Crypto Users: AHUBCRPT Ready; T=0.01/0.01 10:16:12

q crypto domain users

AP 000 CEX6A Domain 000 operational online shared AP 000 CEX6A Domain 002 operational online shared AP 001 CEX6A Domain 000 operational online shared AP 001 CEX6A Domain 002 operational online shared

There are no shared-crypto users. Ready; T=0.01/0.01 10:17:57

www.mainline.com | 866.490.MAIN(6246)

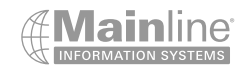

#### • AHUBCRPT – Ubuntu 20.04 andy@ahubcrpt:~\$ sudo apt upgrade

andy@ahubcrpt:~\$ sudo apt upgrade Reading package lists... Done Building dependency tree Reading state information... Done

```
Adding #2: IPL section 'old'
Preparing boot device: dasda (0200).
Done.
```
sudo apt install openssh-client openssh-server openssl openssl-ibmca libica3 libica-utils Openssh-client , openssh-server and openssl are usually already installed by default zcrypt is part of the device drivers for IBM z and installed by default

Make a copy of openssl.cnf in /etc/ssl Modify the openssl.cnf file in /etc/ssl to use the ibmca engine Add the following two lines to the openssl.cnf file right after the HOME line near the top of the file # Line inserted to use ibmca openssl\_conf = openssl\_def Append /usr/share/doc/openssl-ibmca/examples/openssl.cnf.sample to the end of the openssl.cnf file Comment out the line open  $\text{conf} =$ Completely shut down the Linux guest and bring it back up to enable the changes

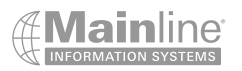

.

### • AHRHCRPT – RHEL 8.2

[root@ahrhcrpt card01]# dnf upgrade

Updating Subscription Management repositories. Red Hat Enterprise Linux 8 for IBM z Systems - AppStream (RPMs) 769 B/s | 4.5 kB 00:05 Red Hat Enterprise Linux 8 for IBM z Systems - BaseOS (RPMs) 744 B/s | 4.0 kB 00:05 Dependencies resolved. Nothing to do. Complete!

dnf install libica openssl-ibmca openssl openssh

openssh and openssl are usually already installed by default zcrypt is part of the device drivers for IBM z and installed by default

Make a copy of openssl.cnf in /etc/pki/tls

Modify the openssl.cnf file in /etc/pki/tls to use the ibmca engine

Add the following two lines to the openssl.cnf file right after the HOME line near the top of the file

# Line inserted to use ibmca

openssl\_conf = openssl\_def

Append /usr/share/doc/openssl-ibmca/openssl.cnf.sample.s390x to the end of the openssl.cnf file

Comment out any other openssl\_conf = statements and there directives

Completely shutdown the Linux guest and bring it back up to enable the changes

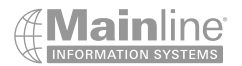

### • AHSLCRPT – SLES 15 SP 1

ahslcrpt:~ # zypper update

Refreshing service 'Basesystem\_Module\_15\_SP1\_s390x'. Refreshing service 'SUSE\_Linux\_Enterprise\_Server\_15\_SP1\_s390x'.

Core libraries or services have been updated.

.

Reboot is required to ensure that your system benefits from these updates.

zypper install openssh openssl openssl-ibmca libica3 libica-tools openssh and openssl are usually already installed by default zcrypt is part of the device drivers for IBM z and installed by default

Make a copy of openssl.cnf in /etc/ssl

Modify the openssl.cnf file in /etc/ssl to use the ibmca engine

Add the following two lines to the openssl.cnf file right after the #RANDFILE line near the top of the file

# Line inserted to use ibmca

openssl\_conf = openssl\_def

Append /usr/share/doc/packages/openssl-ibmca/openssl.cnf.sample to the end of the openssl.cnf file

Completely shut down the Linux guest and bring it back up to enable the changes

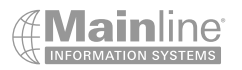

• Vmcp q v crypto – shows virtual cryptographic card available to this Linux quest

root@ahubcrpt:~# vmcp q v crypt AP 001 CEX6A Domain 001 shared online

This only shows 1 but VM will use all available crypto cards to satisfy the requests

• ls /sys/devices/ap/cardxx - shows various files associated with the virtual crypto card

root@ahubcrpt:~# ls /sys/devices/ap/card01/ 01.0001 depth hwtype modalias pendingq count request count subsystem uevent

ap\_functions driver load online raw\_hwtype requestq\_count type

• cat /sys/devices/ap/card01/request\_count

root@ahubcrpt:~# cat /sys/devices/ap/card01/request\_count 21179

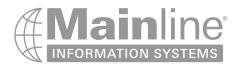

Icainfo – Display cryptographic functions supported by libica

andy@ahubcrpt:~\$ icainfo Cryptographic algorithm support

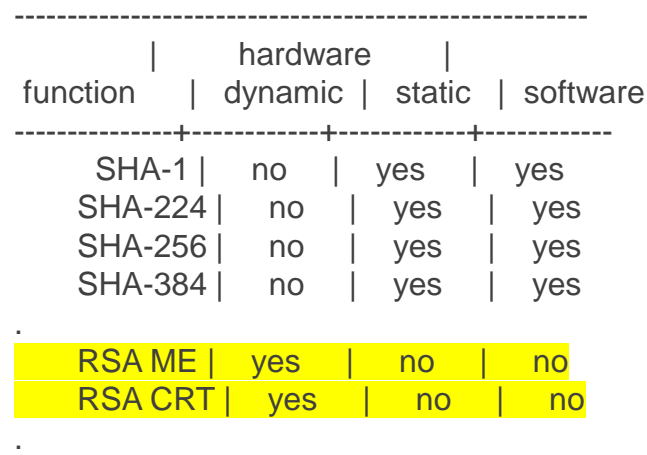

------------------------------------------------------

No built-in FIPS support.

– Lszcrypt –V – Displays available cryptographic cards and requests

andy@ahubcrpt:~\$ lszcrypt -V CARD.DOMAIN TYPE MODE STATUS REQUESTS PENDING HWTYPE QDEPTH FUNCTIONS DRIVER -------------------------------------------------------------------------------------------- 01 CEX6A Accelerator online 21179 0 12 08 -MC-A-NF- cex4card 01.0001 CEX6A Accelerator online 21179 0 12 08 -MC-A-NF- cex4queue

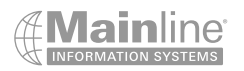

• Icastats – Shows statistics for hardware and software cryptography used by the libica functions

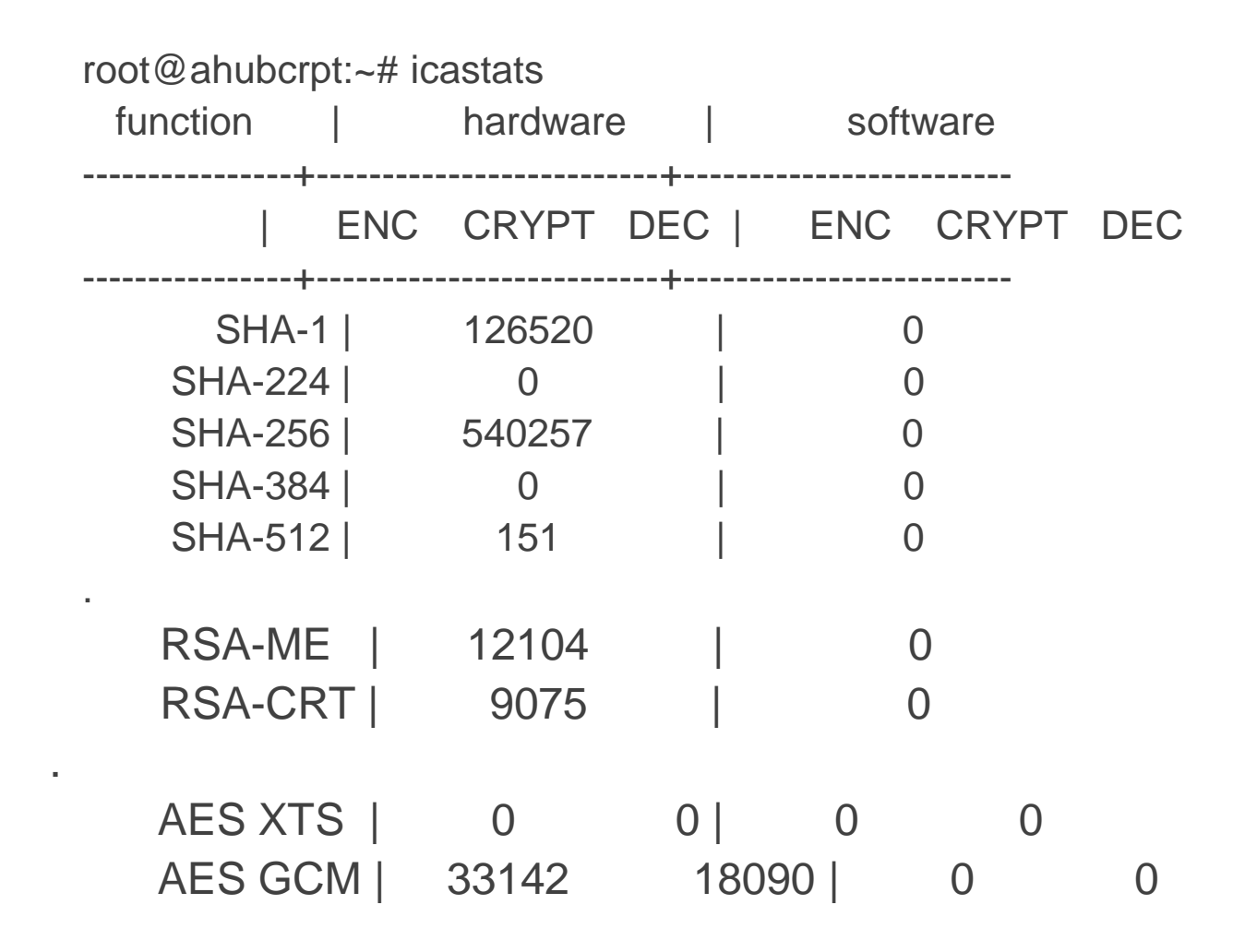

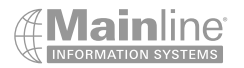

• Systems Management / Monitors Dashboard

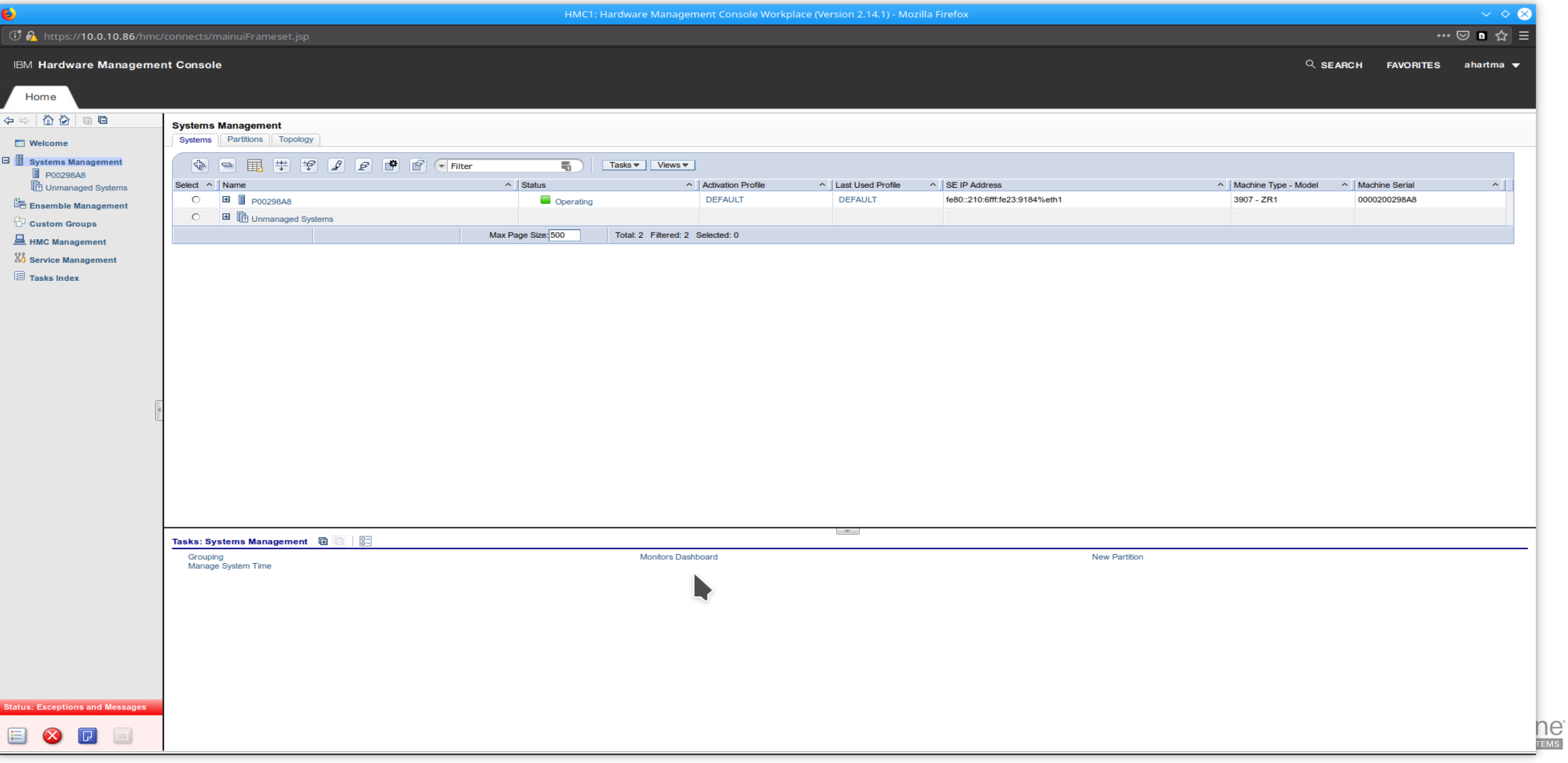

• Click on Details

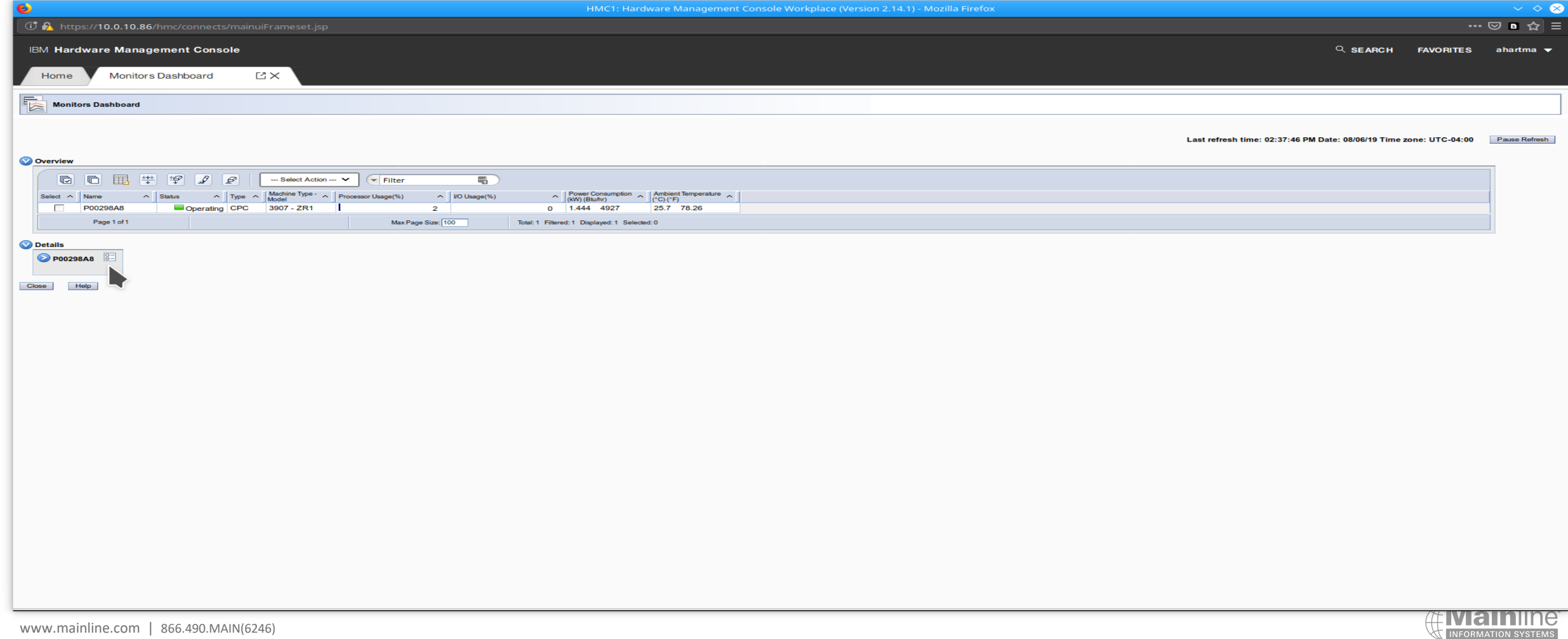

• Select Adapters and Click OK

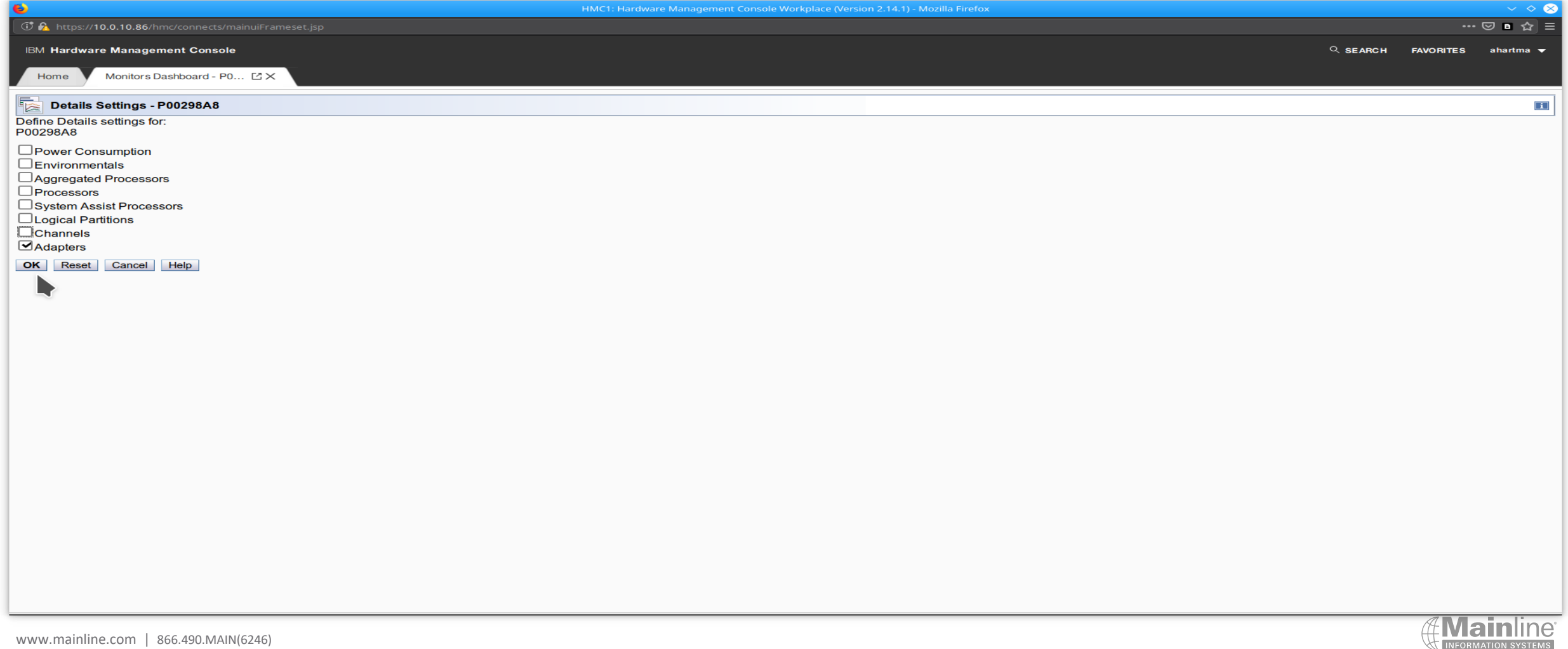

- Select both adapters / Select Start History from Select Action Drop Down
- It will start two new tabs one for each adapter

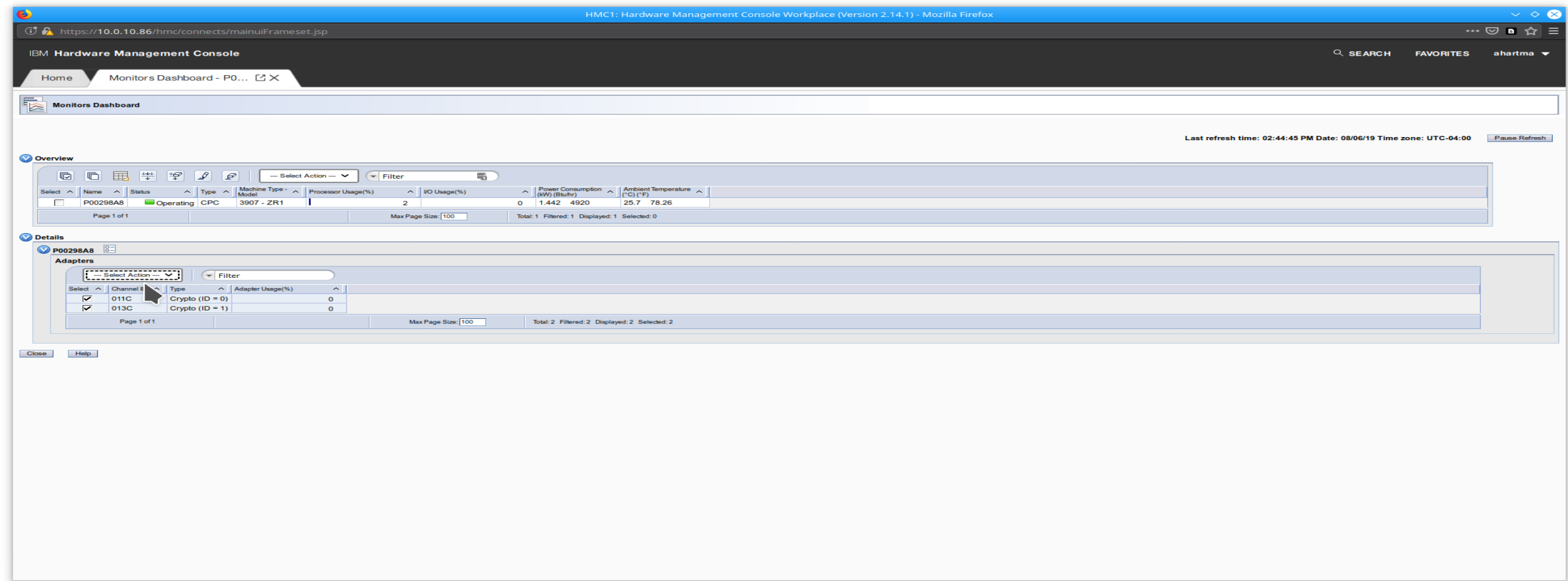

• Both tabs will look the same – each is used evenly

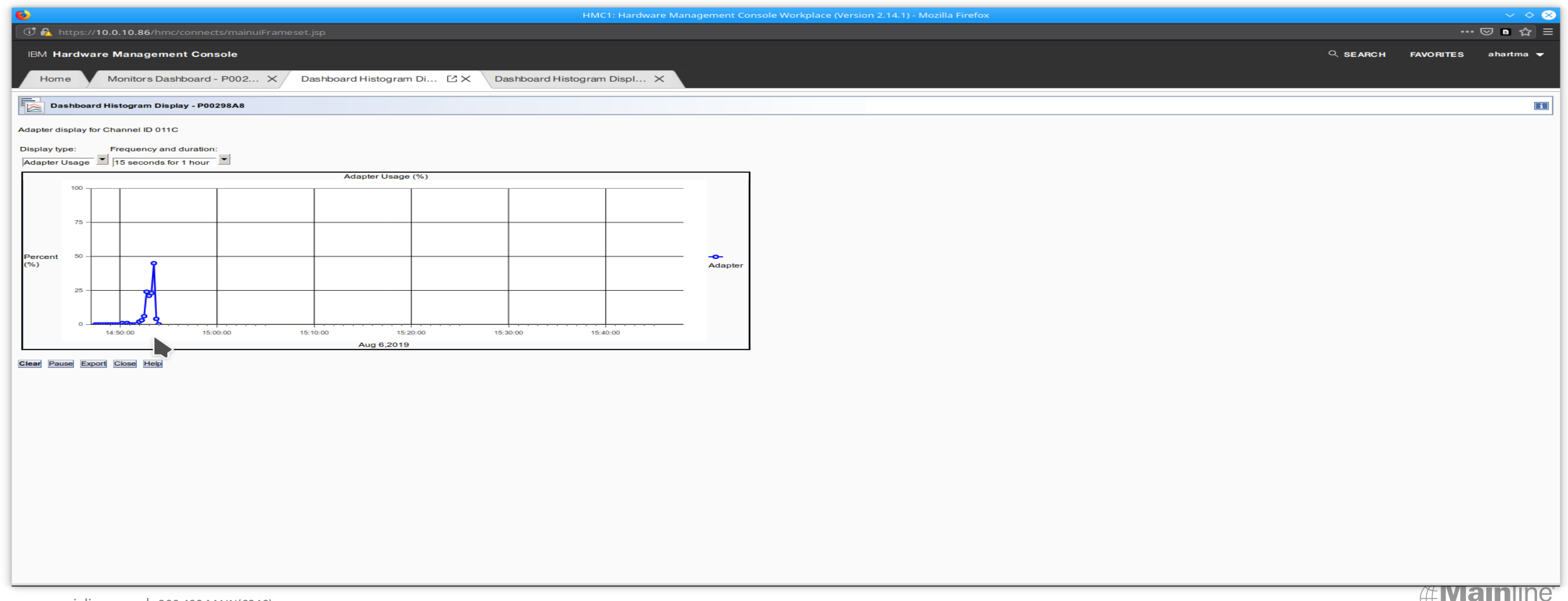

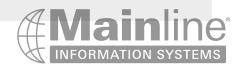

ab -n 3000 -c 50 -Z DHE-RSA-AES128-SHA [https://10.0.10.194/-](https://10.0.10.194/%20-) No CPACF/ No Crypto Express ab -n 3000 -c 50 -Z DHE-RSA-AES128-SHA [https://10.0.10.196/](https://10.0.10.194/) - CPACF / Crypto Express

-n 3000 = number of requests to perform during the benchmark

-c 50 = number of requests to perform at the same time

-Z = Encryption suite used for the benchmark

DHE = key exchange via Diffie Hellman

RSA = authentication algorithm

AES128 = bulk encryption algorithm

SHA = hashing algorithm

• Different Cipher Suites will have different affects on CPU utilization – this one showed around a 60-70% utilization without crypto cards / Less than 1% CPU utilization with crypto cards

• Different distributions and releases can affect how the cpu and crypto cards are utilized

• Choose your Cipher Suites based on your specific needs

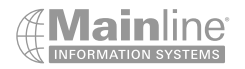

andy@DESKTOP-T02VH7C:~\$ ab -n 3000 -c 50 -Z DHE-RSA-AES128-SHA https://10.0.10.194/ This is ApacheBench, Version 2.3 < \$Revision: 1843412 \$ Copyright 1996 Adam Twiss, Zeus Technology Ltd, http://www.zeustech.net/ Licensed to The Apache Software Foundation, http://www.apache.org/

Benchmarking 10.0.10.194 (be patient) Completed 300 requests Completed 600 requests Completed 900 requests Completed 1200 requests Completed 1500 requests Completed 1800 requests Completed 2100 requests Completed 2400 requests Completed 2700 requests Completed 3000 requests Finished 3000 requests

Server Software: Apache/2.4.41 Server Hostname: 10.0.10.194 Server Port: 443 SSL/TLS Protocol: TLSv1.2,DHE-RSA-AES128-SHA,4096,128 Server Temp Key: DH 4096 bits

Document Path: Document Length: 10918 bytes

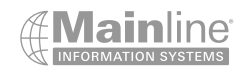

Concurrency Level: 50 Time taken for tests: 164.189 seconds Complete requests: 3000 Failed requests: 0 Total transferred: 33576000 bytes HTML transferred: 32754000 bytes Requests per second: 18.27 [#/sec] (mean) Time per request: 2736.481 [ms] (mean) Time per request: 54.730 [ms] (mean, across all concurrent requests) Transfer rate: 199.70 [Kbytes/sec] received Connection Times (ms) min mean[+/-sd] median max Connect: 355 2199 594.6 2292 4402 Processing: 57 491 354.7 376 2657 Waiting: 55 287 292.6 147 1844 Total: 430 2690 639.2 2722 6805 Percentage of the requests served within a certain time (ms) 50% 2722 66% 2915 75% 3029 80% 3124 90% 3354 95% 3604 98% 3915 99% 4230 100% 6805 (longest request)

### What are Crypto Express Cards

andy@ahubbase:~\$ sar -u 10 1000 Linux 5.4.0-33-generic (ahubbase.s390.mainline.com) 06/10/2020 \_s390x\_ (4 CPU)

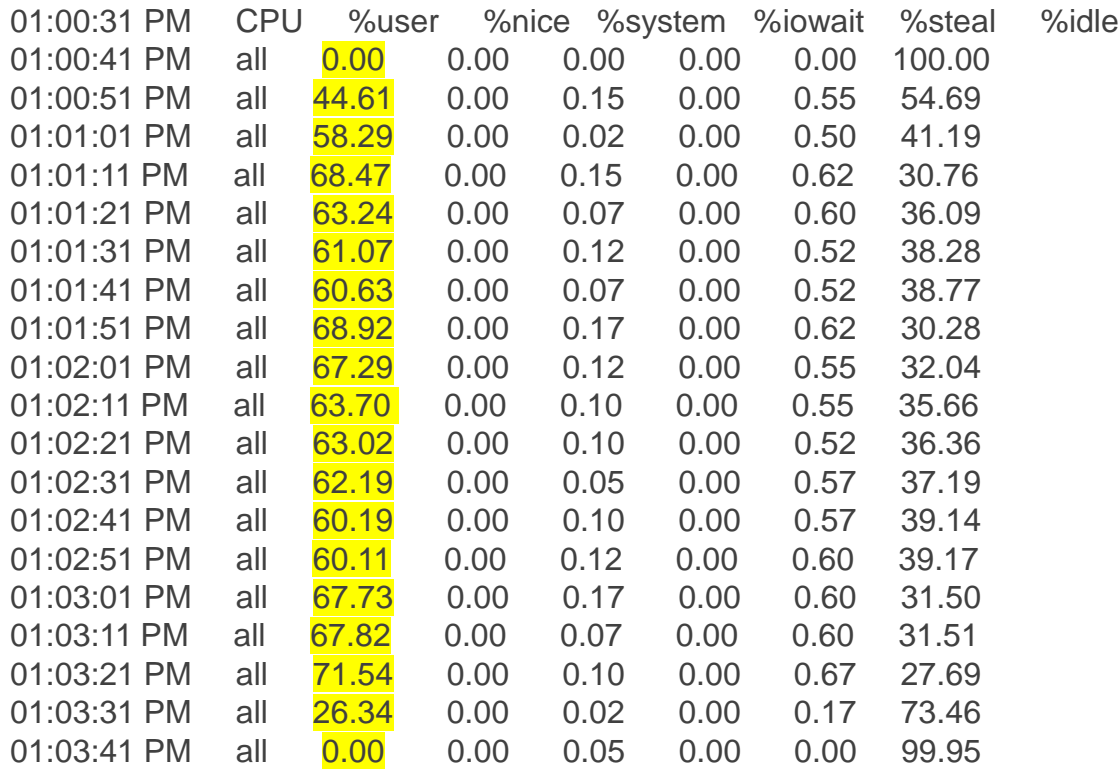

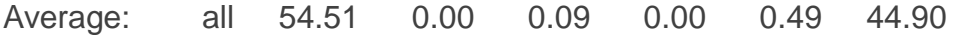

#### WITHOUT CPACF OR CRYPTO EXPRESS CARDS

ab -n 3000 -c 50 -Z DHE-RSA-AES128-SHA https://10.0.10.194/

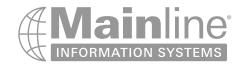

andy@DESKTOP-T02VH7C:~\$ ab -n 3000 -c 50 -Z DHE-RSA-AES128-SHA https://10.0.10.196/ This is ApacheBench, Version 2.3 <\$Revision: 1843412 \$> Copyright 1996 Adam Twiss, Zeus Technology Ltd, http://www.zeustech.net/ Licensed to The Apache Software Foundation, http://www.apache.org/

Benchmarking 10.0.10.196 (be patient) Completed 300 requests Completed 600 requests Completed 900 requests Completed 1200 requests Completed 1500 requests Completed 1800 requests Completed 2100 requests Completed 2400 requests Completed 2700 requests Completed 3000 requests Finished 3000 requests

Server Software: Apache/2.4.41 Server Hostname: 10.0.10.196 Server Port: 443 SSL/TLS Protocol: TLSv1.2,DHE-RSA-AES128-SHA,2048,128 Server Temp Key: DH 2048 bits Document Path: Document Length: 10918 bytes

Concurrency Level: 50 Time taken for tests: 32.172 seconds Complete requests: 3000 Failed requests: 0 Total transferred: 33576000 bytes HTML transferred: 32754000 bytes Requests per second: 93.25 [#/sec] (mean) Time per request: 536.200 [ms] (mean) Time per request: 10.724 [ms] (mean, across all concurrent requests) Transfer rate: 1019.18 [Kbytes/sec] received Connection Times (ms) min mean[+/-sd] median max Connect: 197 323 149.4 298 1751 Processing: 57 201 167.9 128 1339 Waiting: 54 108 72.8 81 1046 Total: 262 524 237.2 435 2319 Percentage of the requests served within a certain time (ms) 50% 435 66% 582 75% 635 80% 652 90% 737 95% 982 98% 1320 99% 1528 100% 2319 (longest request)

### What are Crypto Express Cards

root@ahubcrpt:~# sar -u 10 1000 Linux 5.4.0-33-generic (ahubcrpt) 06/10/2020 \_s390x\_ (4 CPU)

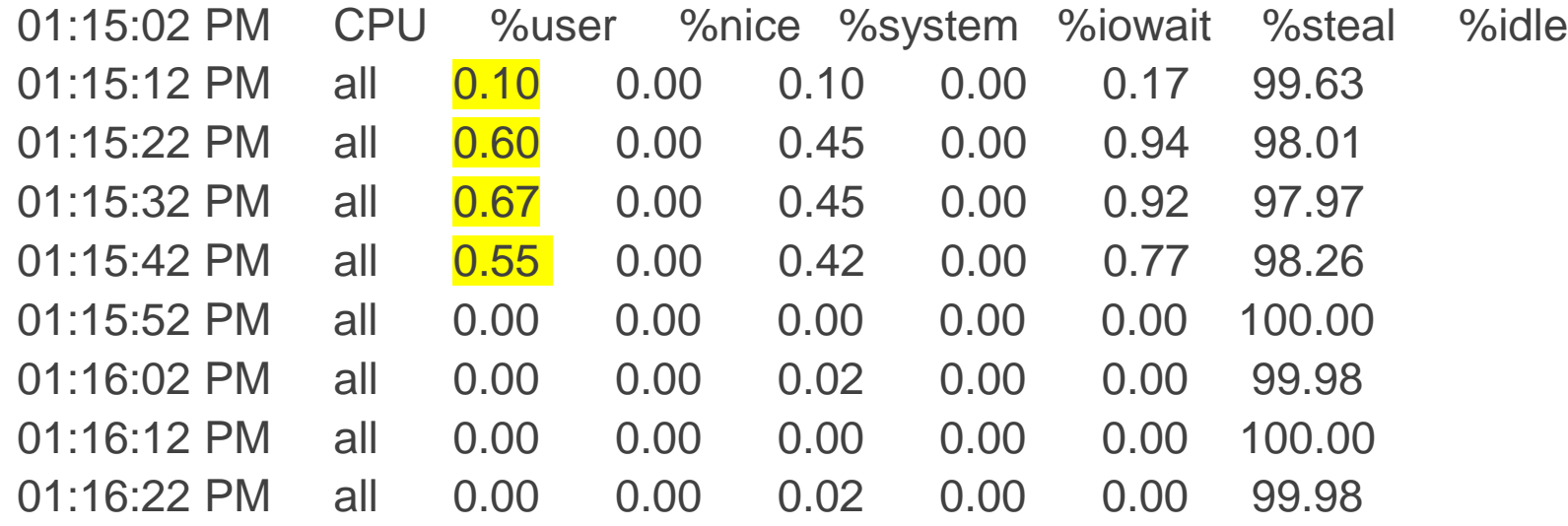

Average: all 0.24 0.00 0.18 0.00 0.35 99.22

#### WITH CPACF AND CRYPTO EXPRESS CARDS

ab -n 3000 -c 50 -Z DHE-RSA-AES128-SHA https://10.0.10.196

15:53 plus time period

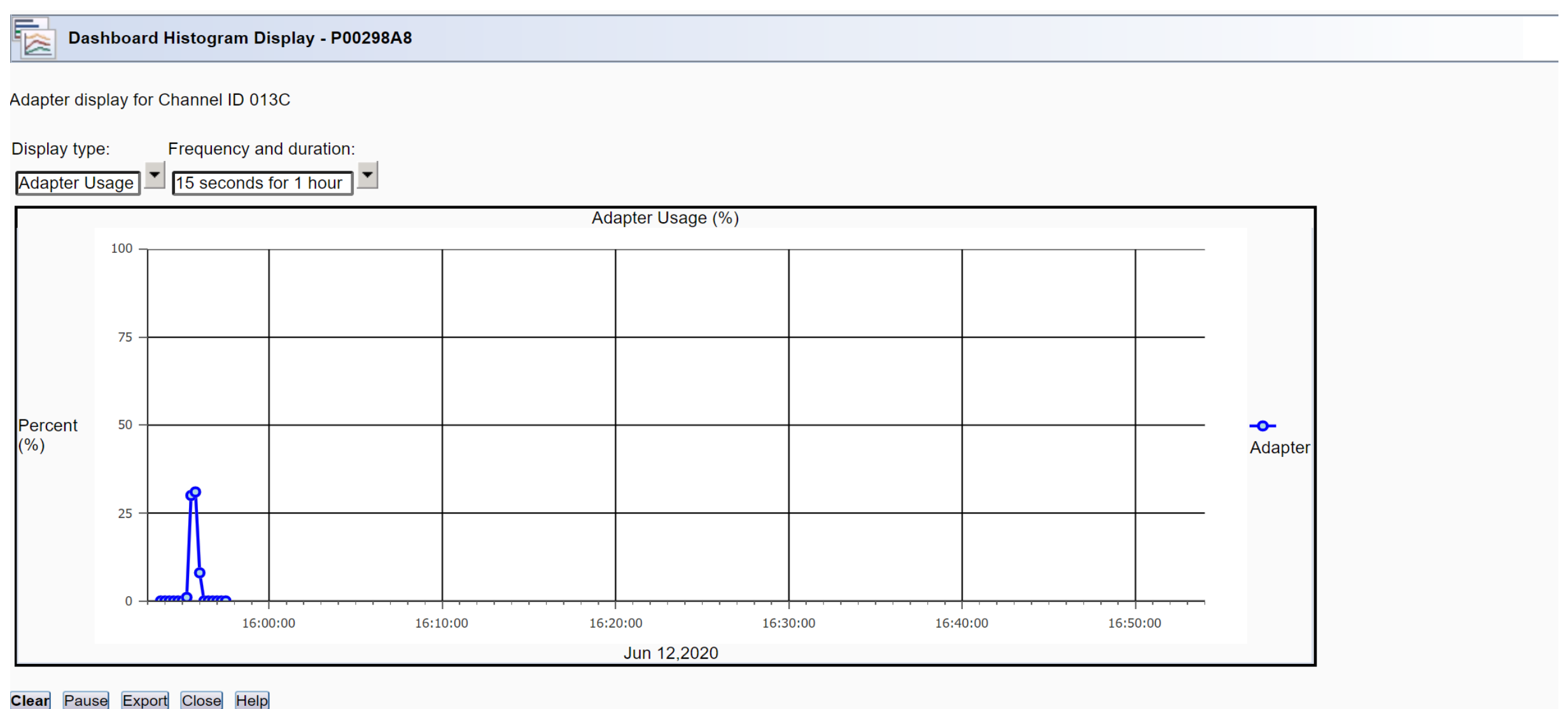

www.mainline.com | 866.490.MAIN(6246)

Clear

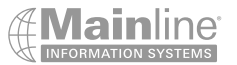

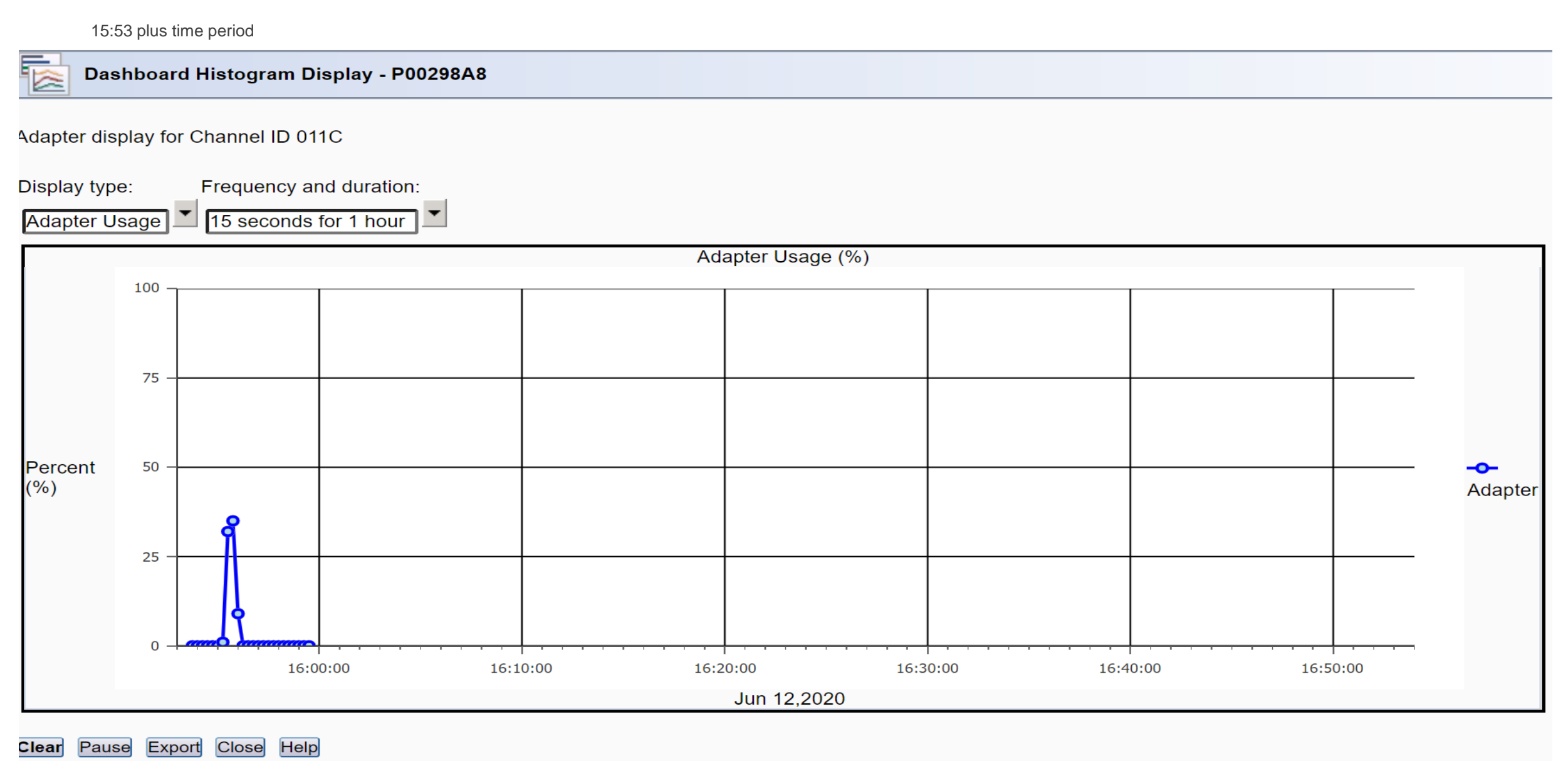

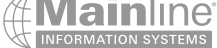

#### References

- Z15 Technical Guide
	- <http://www.redbooks.ibm.com/abstracts/sg248851.html?Open>
- Z15 Configuration Setup
	- <http://www.redbooks.ibm.com/abstracts/sg248860.html>
- Cryptographic hardware support for IBM Z and IBM LinuxONE
	- [https://www.ibm.com/support/knowledgecenter/en/linuxonibm/liaaf/sec\\_hw\\_supp.html](https://www.ibm.com/support/knowledgecenter/en/linuxonibm/liaaf/sec_hw_supp.html)
- Hardware cryptographic support of IBM z Systems for OpenSSH in RHEL 7.2 and SLES 12 SP1 Older
	- [http://www.vm.ibm.com/devpages/spera/MG\\_OpenSSH.pdf](http://www.vm.ibm.com/devpages/spera/MG_OpenSSH.pdf)
- Hardware cryptographic support for IBM Z and IBM LinuxONE with Ubuntu Server Older
	- [https://people.canonical.com/~fheimes/MG\\_HWCrypto\\_with\\_Ubuntu\\_on\\_z.pdf](https://people.canonical.com/~fheimes/MG_HWCrypto_with_Ubuntu_on_z.pdf)
- New z/VM 7.1 CP Planning and Administration Guide Chapter 5
	- <http://www.vm.ibm.com/library/710pdfs/71627104.pdf>
- KVM and Virtual Guest Setup for Crypto Express
	- [https://www.ibm.com/support/knowledgecenter/en/linuxonibm/com.ibm.Linux.z.lxhq/lxhq\\_c\\_welcome.html](https://www.ibm.com/support/knowledgecenter/en/linuxonibm/com.ibm.linux.z.lxhq/lxhq_c_welcome.html)
- Linux Setup for Crypto Express when install directly into and LPAR
	- <https://www.ibm.com/support/knowledgecenter/en/linuxonibm/liaab/icwhatsnew.html>
- Running Docker Containers on IBM Z with Crypto Express
	- [https://www.ibm.com/support/knowledgecenter/en/linuxonibm/com.ibm.Linux.z.ldvd/ldvd\\_c\\_welcome.html](https://www.ibm.com/support/knowledgecenter/en/linuxonibm/com.ibm.linux.z.ldvd/ldvd_c_welcome.html)
- SSL/TLS Cipher Suites Nice overview of cipher suites
	- <https://www.thesslstore.com/blog/cipher-suites-algorithms-security-settings/>

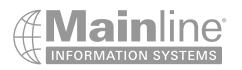

### **Conclusion**

- Your company's data is one of your most important assets and needs to be protected
- Data in flight is a critical part of this protection
- By using Crypto Express cards you can significantly reduce the consumption of processor resources while providing the ability to service a great number of SSL/TLS sessions used in web serving for example
- Different cipher suites will have different results you can choose which ciphers and protocols are used for your websites
- I discussed and demonstrated the Crypto Express Card configured as an Accelerator, but remember that these cards can do much more and can be configured to satisfy many different types of security needs
- If you don't have crypto cards on your system and you want to test out various cipher suites and Linux configurations , Mainline can work with you to set up demonstrations using our system to show what the possible benefits would be for adding crypto express cards to your installation

# Questions?

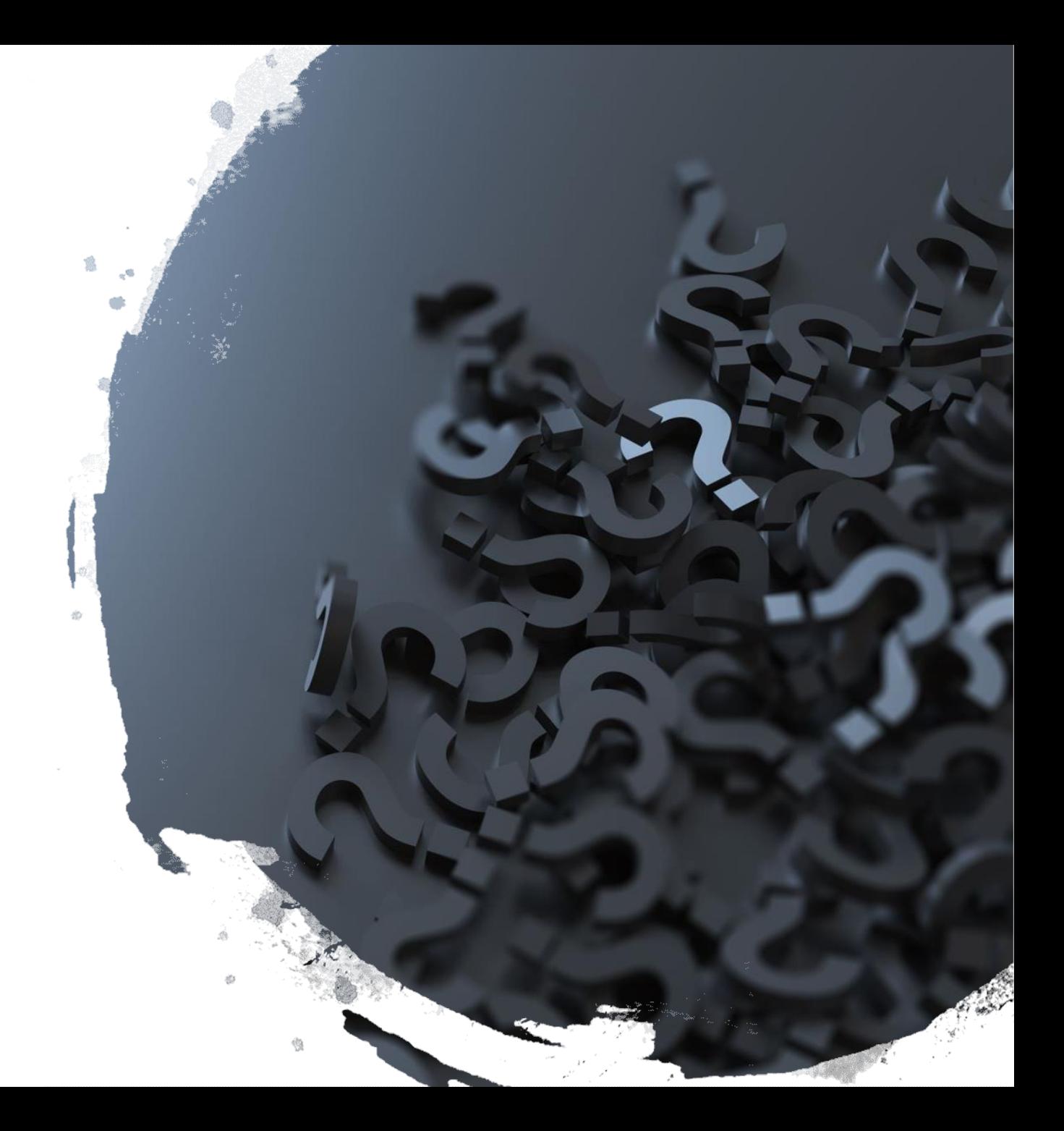

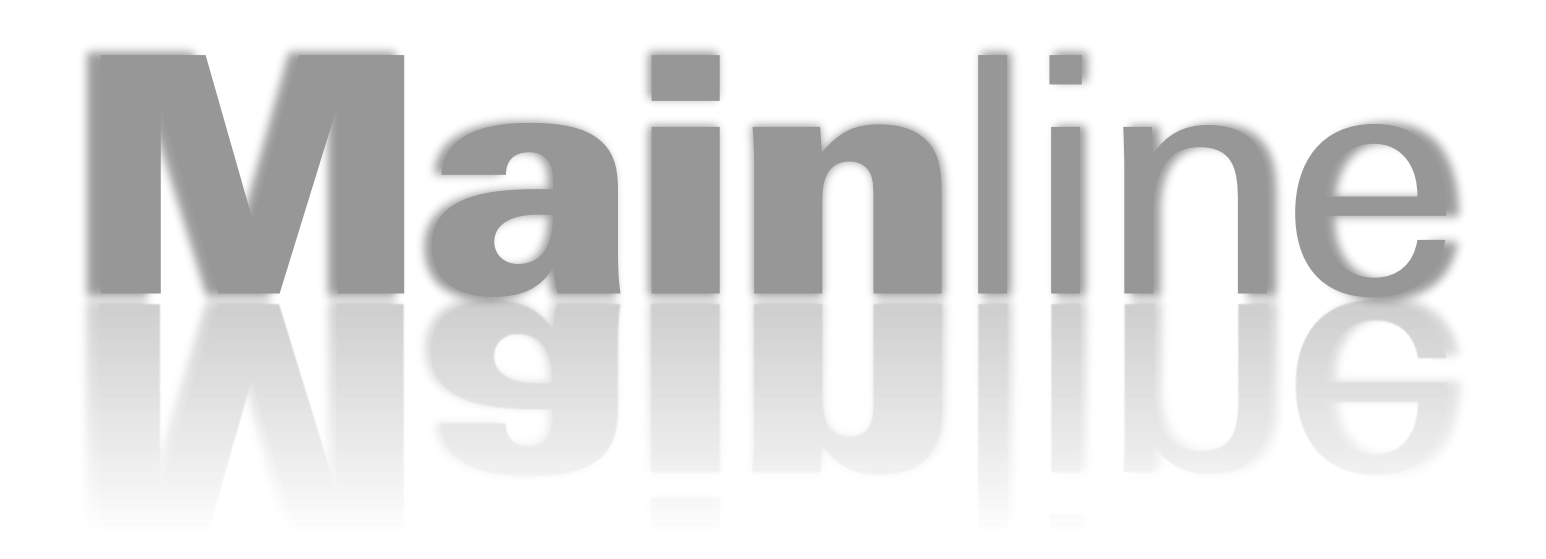

### The Technology Partner for Business Results

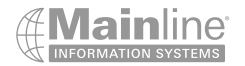